November 1998 ECG0351198

Prepared by Novell Integration

Compaq Computer Corporation

### **Contents**

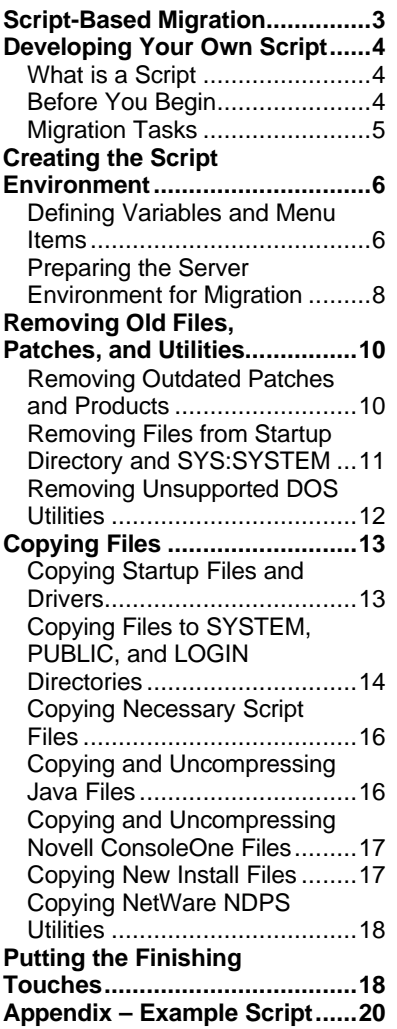

# **Using NetWare Installation Scripts to Upgrade from NetWare 4 to NetWare 5 on Compaq Servers**

*Abstract:* The migration of a multi-server network from NetWare 4.x to NetWare 5 can be a time consuming task. By taking advantage of the Novell installation scripting language CDWare, introduced with NetWare 4, you can eliminate the time spent in repeating the upgrade at multiple consoles. Since no two server environments are identical, it would be impossible to develop a script that properly addresses the specific needs of every migration. This paper, however, outlines the steps necessary in a migration script so that you may develop your own script, customized to your server environment. The included sample script reaches beyond basic scripting and provides enhancements like Compaq hardware driver updating.

Help us improve our technical communication. Let us know what you think about the technical information in this document. Your feedback is valuable and will help us structure future communications. Please send your comments to: Novell.Feedback@Compaq.com

## **Notice**

The information in this publication is subject to change without notice and is provided "AS IS" WITHOUT WARRANTY OF ANY KIND. THE ENTIRE RISK ARISING OUT OF THE USE OF THIS INFORMATION REMAINS WITH RECIPIENT. IN NO EVENT SHALL COMPAQ BE LIABLE FOR ANY DIRECT, CONSEQUENTIAL, INCIDENTAL, SPECIAL, PUNITIVE OR OTHER DAMAGES WHATSOEVER (INCLUDING WITHOUT LIMITATION, DAMAGES FOR LOSS OF BUSINESS PROFITS, BUSINESS INTERRUPTION OR LOSS OF BUSINESS INFORMATION), EVEN IF COMPAQ HAS BEEN ADVISED OF THE POSSIBILITY OF SUCH DAMAGES.

The limited warranties for Compaq products are exclusively set forth in the documentation accompanying such products. Nothing herein should be construed as constituting a further or additional warranty.

This publication does not constitute an endorsement of the product or products that were tested. The configuration or configurations tested or described may or may not be the only available solution. This test is not a determination or product quality or correctness, nor does it ensure compliance with any federal,, state, or local requirements.

Product names mentioned herein may be trademarks and/or registered trademarks of their respective companies.

Compaq, Contura, Deskpro, Fastart, Compaq Insight Manager, LTE, PageMarq, Systempro, Systempro/LT, ProLiant, TwinTray, ROMPaq, LicensePaq, QVision, SLT, ProLinea, SmartStart, NetFlex, DirectPlus, QuickFind, RemotePaq, BackPaq, TechPaq, SpeedPaq, QuickBack, PaqFax, Presario, SilentCool, CompaqCare (design), Aero, SmartStation, MiniStation, and PaqRap are registered with the United States Patent and Trademark Office.

Netelligent, Armada, Cruiser, Concerto, QuickChoice, ProSignia, Systempro/XL, Net1, LTE Elite, Vocalyst, PageMate, SoftPaq, FirstPaq, SolutionPaq, EasyPoint, EZ Help, MaxLight, MultiLock, QuickBlank, QuickLock, UltraView, Innovate logo, Wonder Tools logo in black/white and color, and Compaq PC Card Solution logo are trademarks and/or service marks of Compaq Computer Corporation.

Microsoft, Windows, Windows NT, Windows NT Server and Workstation, and Microsoft SQL Server for Windows NT are trademarks and/or registered trademarks of Microsoft Corporation.

NetWare and Novell are registered trademarks and intraNetWare, NDS, and Novell Directory Services are trademarks of Novell, Inc.

Pentium is a registered trademark of Intel Corporation.

Copyright ©1998 Compaq Computer Corporation. All rights reserved. Printed in the U.S.A.

Using NetWare Installation Scripts to Upgrade from NetWare 4 to NetWare 5 on Compaq Servers Integration Note prepared by Novell Integration

First Edition (November 1998) Document Number ECG0351198

## **Script-Based Migration**

When managing a large, multi-server network, migrating to a new OS version is quite a task. Days of complete or partial downtime are often needed to complete the migration. Developing and using your own migration script can upgrade your entire network as fast as migrating a single server.

Successful script migration begins with an understanding of the scripting language and ends with extensive testing before deployment. In this document, we provide insight into the actions that must be called by a script to migrate from NetWare 4.x to NetWare 5. In addition, the name and location of all files that must be copied or deleted for a baseline NetWare 5 server are provided, along with destinations and modifications for the files that are being copied. Finally, a complete example script is provided in the Appendix.

**IMPORTANT:** The filenames, examples, and procedures given do not include references to any third party or after-market products that you may need to update or upgrade for NetWare 5. Please contact your software vendor for any relevant changes that you should add to your custom script.

The flowchart below details the steps in preparing, launching, and completing a script-based migration.

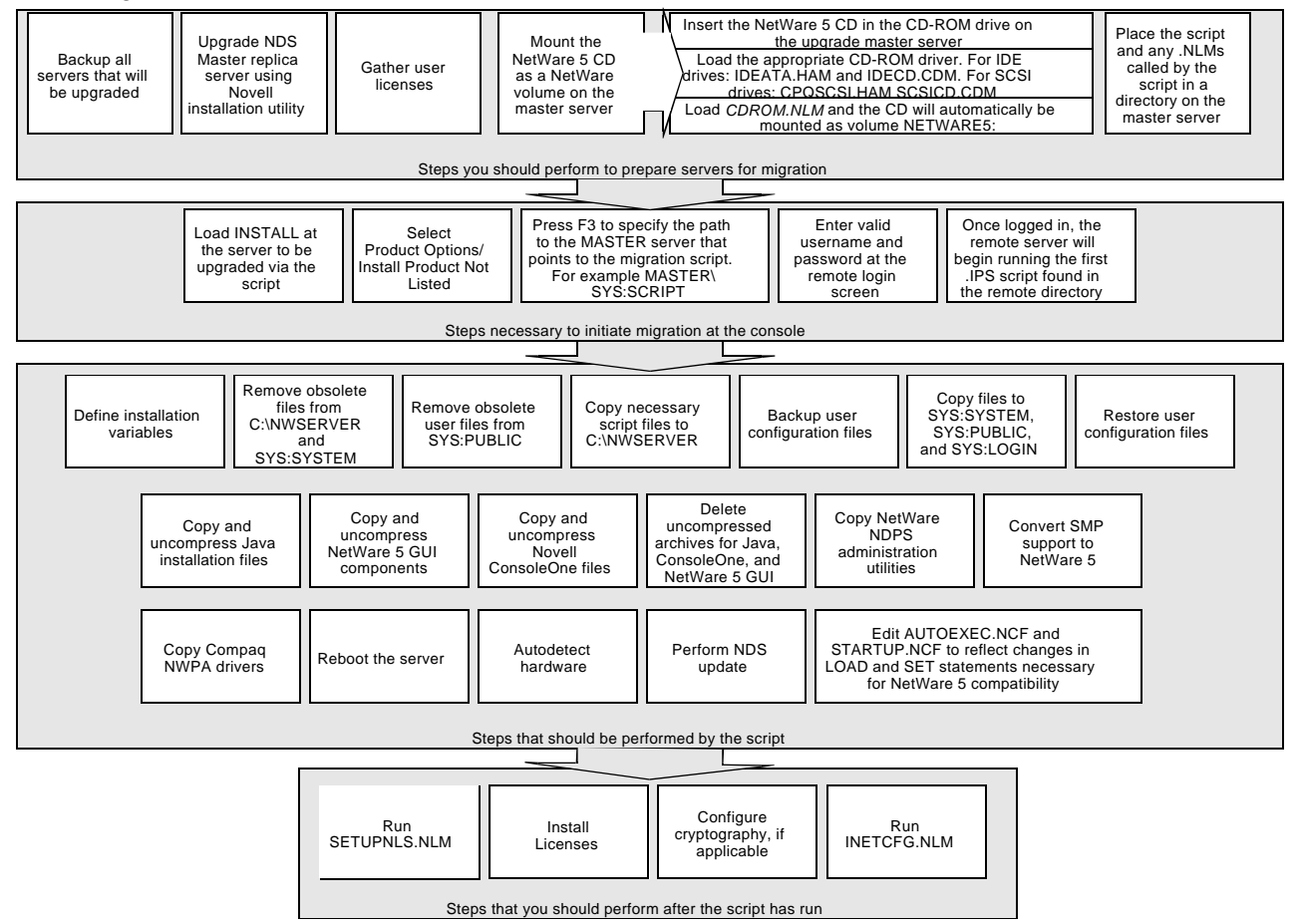

**Figure 1. Script-based migration overview**

## **Developing Your Own Script**

**IMPORTANT:** Developing a migration script is a complex task and is recommended only for experienced system administrators. Improper implementation can cause loss of data and prolonged server downtime. Backup any data before attempting an automated migration. Please be sure that you are confident in your scripting before attempting to migrate your network using your script.

### **What is a Script?**

In order to facilitate custom NetWare installations, Novell created CDWare installation scripting. Although CDWare was originally developed to allow OEMs to create hardware-specific installations of the NetWare installation procedure, you can use CDWare to create a noninteractive batch installation of your NetWare configuration. This document illustrates, through a complete example, specifically how you can use CDWare to migrate from NetWare 4.x to NetWare 5.

An installation script is simply a text file. When interpreted by the NetWare installation application, however, the script provides customized instructions for the installation. By placing any user-options in the script file, the process can be automated, requiring little user intervention. In large, multi-server networks this automation can considerably accelerate your migration. The added ability to remotely launch the script can also speed the process by allowing simultaneous migration of multiple servers on your network. In addition, your script provides you with a tool for swiftly adding new or restored servers to your network.

Developing a script to shorten the migration process, however, is neither a fast nor simple process. The scripting language has numerous commands, each with its own syntax and parameters. Even a basic installation script requires a solid understanding of CDWare scripting. Furthermore, an intensive script, such as, a multiple-server migration script, should undergo extensive testing before it is implemented on the entire network. If you are proficient in, or even familiar with, scripting, the time you invest in developing a script is minimal compared to the time that would have to be spent at each server console doing local migrations.

### **Before You Begin**

In order to get started on developing your custom migration script, you should become familiar with the sample scripts available from Novell and the sample script in the Appendix. For our purposes, the scripts that Novell has released (one with the intraNetWare service pack called *411SPACK.IPS* and the other *UPGRADE.IPS* from the Novell Accelerated Upgrade utility) will provide the most applicable examples of using CDWare scripting for upgrading NetWare components. This document includes a sample script that was developed by Compaq to illustrate the power and flexibility of the scripting language and, at the same time, provide a solid example of a thorough script with good scripting style. In addition, the Compaq script addresses some issues specific to Compaq hardware, such as, automatic DDFS to NWPA storage driver replacement. Before developing your own script, you should use these examples to become familiar with the purpose and format of the commands in the sample script. For additional information and the example scripts mentioned above, search the Novell website for *CDWare scripts* or *Accelerated Upgrade Utility*.

### **Migration Tasks**

After becoming familiar with the commands in the sample scripts*,* you will need to outline the tasks necessary to complete the NetWare migration. Although there is no one script that will cover every server configuration, internal Compaq migration scripts complete the following tasks:

### **Creating the script environment**

- Transferring any files necessary for the script to complete to the master server
- Defining any internal variables used within the script

### **Removing old files, patches, and utilities**

- Removing outdated system patches and products that may be incompatible
- Removing old NetWare 4 files from the startup directory and SYS:SYSTEM
- Removing any DOS utilities that are unsupported in NetWare 5

### **Copying files**

- Copying necessary script files to the boot directory
- Copying server startup files and drivers
- Copying NetWare SYSTEM, PUBLIC, and LOGIN directories and files
- Copying and uncompressing Java files
- Copying and uncompressing Novell ConsoleOne files
- Copying NetWare 5 GUI components
- Copying NetWare NDPS administration utilities

### **Putting the finishing touches**

- Converting storage driver LOAD statements from DDFS drivers to NWPA drivers
- Rebooting the server after copying files
- Auto-detecting hardware after reboot

Not all of these tasks can or should be used in every script, nor is this a complete list of actions that can be performed. Your script, for example, may convert the statements that load the storage drivers to reflect the newer NWPA drivers. In this case, the automatic hardware detection is not necessary.

For all of these steps, however, there may be many files that are deleted, copied, or renamed. Perhaps the most difficult task in developing your own script is identifying which files are incompatible with and which are essential to NetWare 5. This document handles that confusion for you with detailed lists of files complete with sources and destinations. Another aspect of wellwritten scripts is portability.

A more portable script can be modified more easily to accommodate minor differences between server environments. You may want to begin your script by gathering variables that may change for different installations. By doing so, you can eliminate editing your script should you need to perform a modified installation, such as a different destination directory or different language installation

Creating a fully functioning NetWare 5 server without any user input is impossible. While the example script provided in the Appendix completes all necessary file manipulation, there are a few key elements that require specific input to make your NetWare 5 server fully operational. Specifically, after migrating your server with your script, you will need to run *SETUPNLS.NLM* to convert NetWare 4.11 licensing schemas to the newer NetWare 5 format. Also, you should run *INETCFG.NLM* to setup the network components, including IP.

### **The Sample Script**

The script in the Appendix was developed internally at Compaq for the purposes of illustrating proper scripting style and necessary actions for migrating your server. Every effort has been made to produce a script that represents portability and stability. Features such as log files, path variables, and migration conflict detection may not be necessary for successful scripting but in a critical environment may be well worth the time to implement. Where noticeable, extra features or aspects of the script will be highlighted.

Before running the sample script or a script of your own, you should copy the following files and the script itself to the master server: *ICMD.NLM, CPQICMD.NLM,* and *NDSDIBUP.NLM*. Both ICMD.NLM and NDSDIBUP.NLM are included with the Accelerated Upgrade Utility from Novell and CPQICMD.NLM is available as part of the Compaq Support Software for Novell Products (Novell SSD). Once initiated, the sample script takes roughly 35 minutes to complete on a ProLiant 5000 over a dedicated 100BASE-T Ethernet connection. Upon rebooting, the ProLiant is a fully functional NetWare 5 server, requiring only the minimal manual configuration mentioned. The sample script, as it appears in the Appendix, requires at least 9 MB of free space on the DOS partition and 165 MB of free space on the SYS: partition. Compaq recommends that you issue the PURGE command both before and after the script is run to make sure that deleted files waste no disk space.

**Note:** After migrating with the sample script, you may have trouble logging into the server as ADMIN. This is not an error. With the NetWare 5, you must specify the context of the admin login. To find the context for a given server, issue the CONFIG command at the server console. The context should be appended to the admin login, for example ADMIN.CPQ, where .CPQ is the context.

The rest of this document provides a walkthrough of the script in the Appendix, including the files that should be affected by your script and extra steps taken to ensure success when using the script. By developing your own script that accomplishes these tasks, you can automate the vast majority of the migration and save your organization many hours of downtime.

## **Creating the Script Environment**

In order to facilitate the steps called by the script, steps should be taken to prepare the script environment with variable and menu item declarations and name space modules.

### **Defining Variables and Menu Items**

While this is not necessary in your migration script, using variables and menus will make your script more portable with a minimum of effort. In addition, by defining the variables within the script, you reduce the amount of console intervention. Your script may contain as many or as few variables as you feel necessary. In the sample script several variables are defined and used throughout.

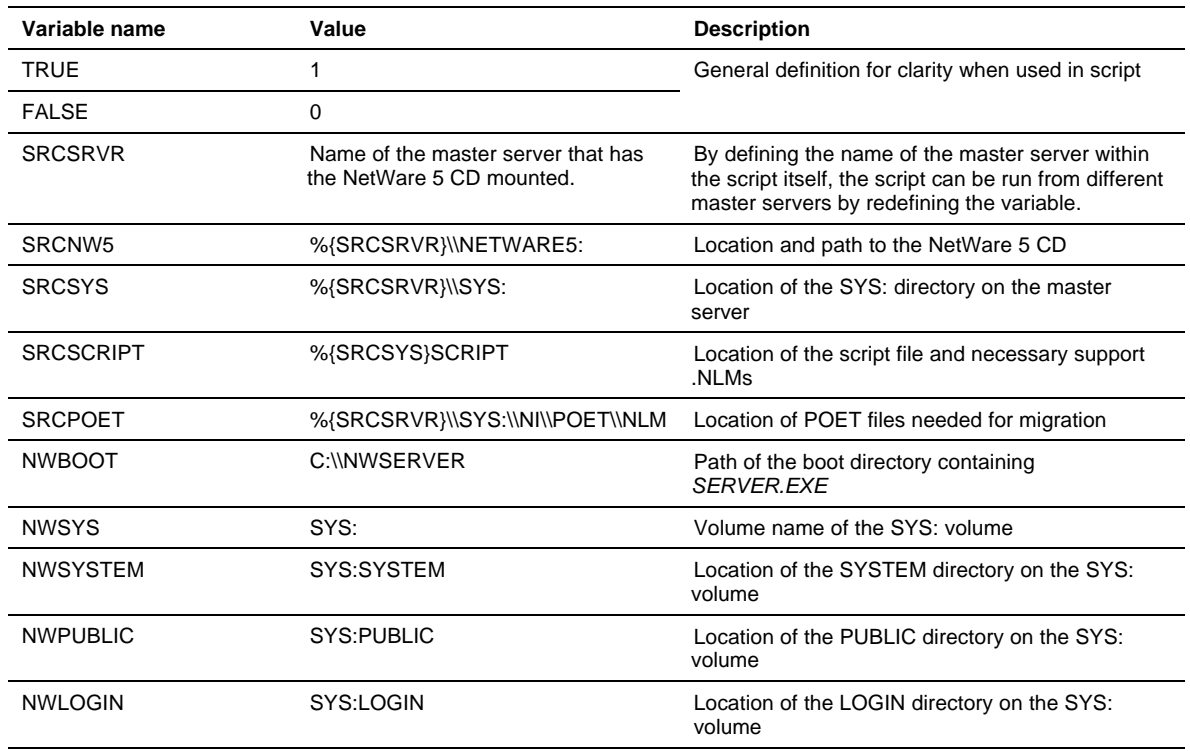

#### **Table 1. Defined variables**

When commands within your script use variables as pathnames, it is not sufficient to simply have defined the variable. In order for the script to correctly interpret your string variable as a path, the variable must be associated with a path using the GetPath command. The following path variables are defined in the sample script with the GetPath command.

| <b>GetPath variable</b> | Value        |
|-------------------------|--------------|
| <b>SRCSRVR</b>          | %{SRCSRVR}   |
| <b>SRCSYS</b>           | %{SRCSYS}    |
| <b>SRCPOET</b>          | %{SRCPOET}   |
| SRCNW <sub>5</sub>      | %{SRCNW5}    |
| <b>SRCSCRIPT</b>        | %{SRCSCRIPT} |
| <b>NWBOOT</b>           | %{NWBOOT}    |
| <b>NWSYS</b>            | %{NWSYS}     |
| <b>NWSYSTEM</b>         | %{NWSYSTEM}  |
| <b>NWPUBLIC</b>         | %{NWPUBLIC}  |
| <b>NWLOGIN</b>          | %{NWLOGIN}   |

**Table 2. Variables declared as path variables**

In the example script in the Appendix, the different actions to be performed have been separated into independent sub-modules. Each of these sub-modules has an associated variable which allows the installation of that component to be enabled or disabled. Once again, this was done to make the script as portable as possible by allowing certain elements of the migration which are not necessary to be skipped. In the script, these variables can be identified by the word *Flag* at the beginning. The use of *Flag* is not specific to the scripting language. This is simply a matter of scripting style; any non-reserved variable names can be used to label elements in your script.

| FlagDebug                          | FlagConvertCPQStorageDrivers    | <b>FlagEraseOldPSMs</b>           |
|------------------------------------|---------------------------------|-----------------------------------|
| <b>FlagRemoveOldPatches</b>        | FlagAutoDetectHW                | <b>FlagTransferNewBootFiles</b>   |
| <b>FlagRemoveOldProducts</b>       | FlagTransferMasterStartup       | <b>FlagTransferNewSystemFiles</b> |
| FlagAddLongNameSpace               | <b>FlagEraseOldBootFiles</b>    | <b>FlagTransferNewScriptFiles</b> |
| FlagUpdateSTARTUP                  | <b>FlagEraseOldSystemFiles</b>  | <b>FlagTransferNewJavaFiles</b>   |
| FlagMigrateSMP                     | <b>FlagEraseOldDOSFiles</b>     | FlagTransferNewConsole1Files      |
| <b>FlagTransferNewInstallFiles</b> | FlagMoveCompagStorageDrivers    | FlagUpdateNDS                     |
| FlagTransferCryptographyFiles      | <b>FlagTransferNewNDPSFiles</b> | FlagUpdateAUTOEXEC                |
| FlagRebootServer                   | FlagDisableThirdPartyApps       | FlagEnableMousePS2                |
| FlagEnableMouseCOM1                |                                 |                                   |

**Table 3. Flag variables to denote key actions of the script**

By setting any of the above variables to *%{false}* in the example script, you can prevent the respective section from executing. The example script in the Appendix extends the function of the Flag variables by performing a check to make sure that the components selected to install do not cause any known conflicts.

Additionally, the example script creates a log file of all actions performed by the script. Should you perform the migration and afterwards wish to review which elements of your script had been selected, you may find adding the extra lines of code necessary very useful. The code that appends the text for each action to the log file can be found near the beginning of each separate section. For example,

 SetVar CPQICMDFile, "%{LOGFILE}" SetVar CPQICMDCommand, "AppendText" SetVar CPQICMDAddText, "Remove old patches" nlmexec 1, NWUPDATE\CPQICMD

In order to view the log generated by the sample script, load *NWCONFIG.NLM* and select View/Change/Remove installed options from the Product Options menu.

### **Preparing the Server Environment for Migration**

At this point in the sample script, there are a few actions that prepare the server environment to be updated. Not all of these actions should be performed in any single migration. That is, some actions will undo the effects of another, or one action could lead to a conflict with another. However, some of these actions must be complete to successfully copy the full NetWare 5 file system onto your server.

#### **Add long name space**

Adding long name space is necessary for correct uncompressing of files. Therefore, this step is necessary if Java, ConsoleOne, and the NetWare 5 GUI are to be installed. To add long name space, your script needs load *OS2.NAM* and *LONG.NAM*.

#### **Update the STARTUP.NCF**

In the example script, any **SET** parameters found in the *STARTUP.NCF* are commented out. While this step is not absolutely necessary, it makes sure that there are no conflicts between NetWare 5 and older NetWare 4.11 parameters. This step may not be necessary if automatic hardware detection is used or if you are using a master copy *STARTUP.NCF*.

### **Convert SMP support**

Unlike NetWare 4.11, NetWare 5 does not require separate kernels for single- and multiprocessor platforms. As a result, the sample script comments out all LOAD statements in both the *AUTOEXEC.NCF* and *STARTUP.NCF* files that refer to NetWare 4.x multiprocessor specific modules. In addition, lines are added that will load the NetWare 5 platform support modules upon rebooting. This step is not necessary if automatic hardware detection is used.

### **Convert storage drivers from DDFS to NWPA**

Specific to Compaq systems, this portion of the sample script will comment out any LOAD statements that refer to any DDFS Compaq storage drivers. At the same time, the example script will add the appropriate NWPA storage driver load statements to the *AUTOEXEC.NCF* and *STARTUP.NCF* files. Once again, this is for Compaq hardware only. This step may not be necessary if automatic hardware detection is used. But, since NetWare 5 no longer supports DDFS, either automatic detection or this section of the sample script should be used to convert to NWPA drivers.

#### **Prepare for hardware autodetect on reboot**

If automatic hardware detection is selected, the sample script removes the current *STARTUP.NCF*, copies necessary files for the detection, and generates a new *STARTUP.NCF* file that will initiate the automatic hardware detection on reboot. While automatic hardware detection can eliminate some of the steps above, the detection will most likely require user interaction to locate Compaq and third-party drivers.

The list of files necessary for hardware detection follows.

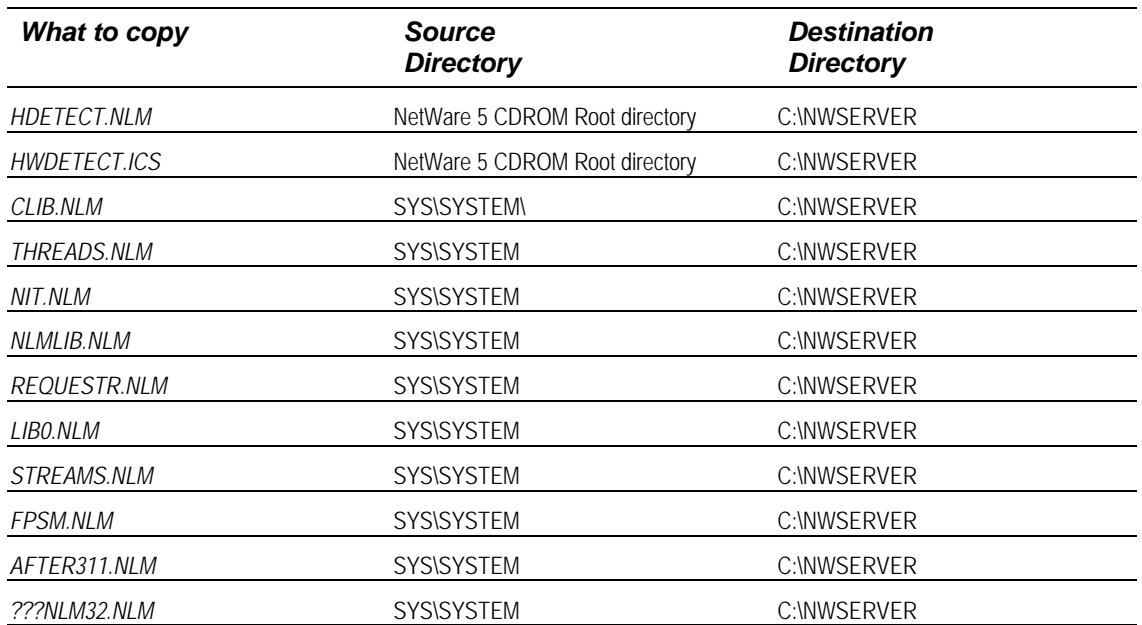

#### **Table 4. Files to be copied for hardware detection**

### **Copy a master** *STARTUP.NCF*

If you already have a version of a *STARTUP.NCF* for NetWare 5 with support for your hardware, you may wish to place that file in the same directory as the script file on the master server and have your script copy that file to the server being migrated. The sample script will not execute if you are using a master *STARTUP.NCF* and performing hardware Each of these steps is labeled in the example script. When the sample script is run, there is a check to ensure that any incompatibilities between these actions will terminate the script; for example, converting to NWPA and autodetect hardware or installing Java without long name space installed.

## **Removing Old Files, Patches, and Utilities**

Obviously, some components of NetWare 4 are incompatible with the newer NetWare 5 architecture. Patches for NetWare 4 that have been integrated into NetWare 5, unsupported utilities, and outdated files should be removed.

### **Removing Outdated Patches and Products**

To eliminate any potential incompatibilities between NetWare 4.11 patches and NetWare 5, your script should remove all traces of any patches. Luckily, CDWare scripting provides an integrated function for removing patches. The syntax is somewhat cryptic and documentation on this command is sparse. The section of the example script was generated by Novell to remove any publicly available patches. The list of patches that are removed follows.

| <b>ADTRSTFX</b> | <b>AUTODUMP</b> | <b>CLSSCRFX</b> | <b>EAPURGFX</b> | <b>EVNTRPFX</b> | <b>GETDIRFX</b> |
|-----------------|-----------------|-----------------|-----------------|-----------------|-----------------|
| <b>MACREQFX</b> | <b>MSSMEMFX</b> | <b>NSMODFFX</b> | <b>SRVSTPFX</b> | <b>STDRCHFX</b> | <b>UNKSPCFX</b> |
| <b>VGENFUFX</b> | <b>SWTINTFX</b> | <b>CACHEPER</b> | <b>SHORTAFX</b> | <b>TRSTFIX</b>  | <b>ADDSRVFX</b> |
| <b>ALERTFIX</b> | <b>ASNCRDFX</b> | <b>BIGRFIX</b>  | <b>CLPHFIX</b>  | <b>DBLDEBFX</b> | <b>WSDFIX</b>   |
| <b>WTCHDGFX</b> | <b>XMDFIX</b>   | <b>DEVRQFIX</b> | <b>DIAGRFSX</b> | <b>PATCHMAN</b> | <b>TTSFIX</b>   |
| <b>UNKFIX</b>   | <b>UNLCKFIX</b> | <b>VOLWRFIX</b> | <b>WORMROFX</b> | <b>CRDIRFIX</b> | <b>DIRSPCFX</b> |
| <b>EAACCFIX</b> | <b>EADATFIX</b> | <b>EAREPLFX</b> | <b>ELEVFIX</b>  | <b>GETNSPFX</b> | <b>GNSFIX</b>   |
| <b>IPXRCVFX</b> | <b>MMACCFIX</b> | <b>PBWANFIX</b> | <b>DIRSRCFX</b> | <b>MMHANDFX</b> | <b>SAPFX</b>    |
| <b>SYNCMFIX</b> | <b>UNLDIRFX</b> | <b>WSMSGFIX</b> | PM312           | <b>RKIELFIX</b> | <b>REALMFIX</b> |
| <b>SPXCONFG</b> | <b>READOFIX</b> | <b>DBLDEBFX</b> | <b>HFFIX</b>    | <b>IOHANDFX</b> | <b>LSTECBFX</b> |
| <b>REGOBJFX</b> | <b>TRBUFFIX</b> | <b>AUDITFIX</b> | <b>BCKTTSFX</b> | <b>ADROUTFX</b> | <b>NCPXTNFX</b> |
| <b>VOLMTFIX</b> | <b>RTCHGFIX</b> | <b>RENDIRFX</b> | <b>RTRTIME</b>  | <b>SPXACKFX</b> | <b>SYNCTIME</b> |
| <b>MACNMFX</b>  | <b>DAICCFIX</b> | <b>SPXTRMFX</b> | <b>UNLOADFX</b> | <b>SPXNSFIX</b> | SPXFIX2         |
| <b>SPXDDFIX</b> | <b>DFILTRFX</b> | <b>EAALLCFX</b> | <b>NCPCHKFX</b> | <b>DESLOTFX</b> | <b>WORMROFX</b> |
| <b>SEARCHFX</b> | <b>NTBIOFIX</b> | <b>GTALLYFX</b> | <b>CTRSTKFX</b> | <b>EAFLTFIX</b> | <b>SIGLOGFX</b> |
| <b>LSLUNBFX</b> | <b>WRLENFIX</b> | <b>DHANDFX</b>  | <b>GLOCKFIX</b> | <b>EAWRNFX</b>  | <b>SERVHOPS</b> |
| <b>IPXSOCK</b>  | <b>EASUBFIX</b> | <b>EAWRITFX</b> | <b>BHANDFIX</b> | <b>DSPRCSFX</b> | <b>SPXTRMFX</b> |
| <b>AUDDIRFX</b> | <b>AUDNSPFX</b> | <b>CLRDIRFX</b> | <b>COMABRFX</b> | <b>COMREDFX</b> | <b>COMSTPFX</b> |
| <b>COMUPDFX</b> | <b>EADFLGFX</b> | <b>EXVMGTFX</b> | <b>FNDSYMFX</b> | <b>GETVOLFX</b> | <b>MAPCONFX</b> |
| <b>PBOUTWFX</b> | <b>MSVOLMFX</b> | <b>PUBRECFX</b> | <b>RESPOLFX</b> | <b>SERPERFX</b> | <b>COMSDSFX</b> |
| <b>SUBLCKFX</b> | <b>TOTBLKFX</b> | <b>NSWILDFX</b> | <b>MIGINIFX</b> | <b>EAVLMTFX</b> | <b>MSSHIM</b>   |
| PM410           | <b>SRVPRSFX</b> | <b>CRTDIRFX</b> | <b>TIMRESFX</b> | <b>SHRRESFX</b> | <b>MMMIRRFX</b> |
| <b>RPCERRFX</b> | <b>SYNMEMFX</b> | <b>CREDIRFX</b> | <b>IPXSTAFX</b> | <b>PRGDELFX</b> | <b>RIPFIX</b>   |
| <b>SPXACKFX</b> | <b>BRDCSTFX</b> | <b>CHKLANFX</b> | <b>COMCOPFX</b> | <b>EOFREDFX</b> | <b>LCKSTNFX</b> |
| <b>MIGSTRFX</b> | <b>SUBSPCFX</b> | <b>SYNMSGFX</b> | <b>MMDISMFX</b> | <b>ALLDIRFX</b> | <b>OPNCLBFX</b> |
| <b>LSLTIMFX</b> | <b>SRSYNCFX</b> | <b>SYNTHRFX</b> | <b>MSINPQFX</b> | <b>DUPLICFX</b> | <b>LSLLCKFX</b> |
| <b>RENDIRFX</b> | <b>MMHANDFX</b> | <b>READFLFX</b> | <b>MIGKEYFX</b> | <b>WATDOGFX</b> | <b>GETVINFX</b> |
| <b>IPXHANFX</b> | <b>WORKTDFX</b> | <b>SHRRAMFX</b> | <b>SMPSHMFX</b> | <b>MIGFREFX</b> | <b>STPSRVFX</b> |
| <b>MEMCOLFX</b> | <b>MMREMMFX</b> | <b>RTCONNFX</b> | <b>ALWRITFX</b> | <b>PRGFILFX</b> | <b>MAXPCKFX</b> |
| <b>PROTIDEX</b> | <b>ALEQUEFX</b> | <b>RELQUEFX</b> | <b>REGOPNFX</b> | <b>SRVPRSFX</b> | DIAG410         |
|                 |                 |                 |                 |                 |                 |

**Table 5. Outdated patches to be removed before migration**

Due to the number of entries and the undefined syntax of the PI\_EditNCF\_KEYSTRINGS command, Compaq recommends that you use this section of the script exactly as it appears in the example rather than coding your own.

Likewise, there are several large updates and patches for NetWare 4.11 that should be uninstalled before the migration. Unlike the previous list of patches, these products should be uninstalled by calling *UINSTALL.NLM* within your script.

| 410PT3       | PRTS UPD        | TCPN02 |
|--------------|-----------------|--------|
| 410PT4       | WEB UPD         | TCPN03 |
| 410IT6       | DHCP UPD        | TCPN04 |
| MPR30 PTF    | <b>NWMACUPD</b> | TCPN05 |
| <b>SPACK</b> | MPR UPD         | NWIP4  |

**Table 6. Products to be uninstalled using UInstall.NLM**

### **Removing Files from Startup Directory and SYS:SYSTEM**

There are many files that have been replaced, modified, or eliminated for NetWare 5. Before you begin the migration, your script should remove these files to ensure that any possible conflicts are eliminated. The sample script shows how to remove all of the following files.

Table 7 lists files to be deleted in the NetWare boot directory, which is by default C:\NWSERVER.

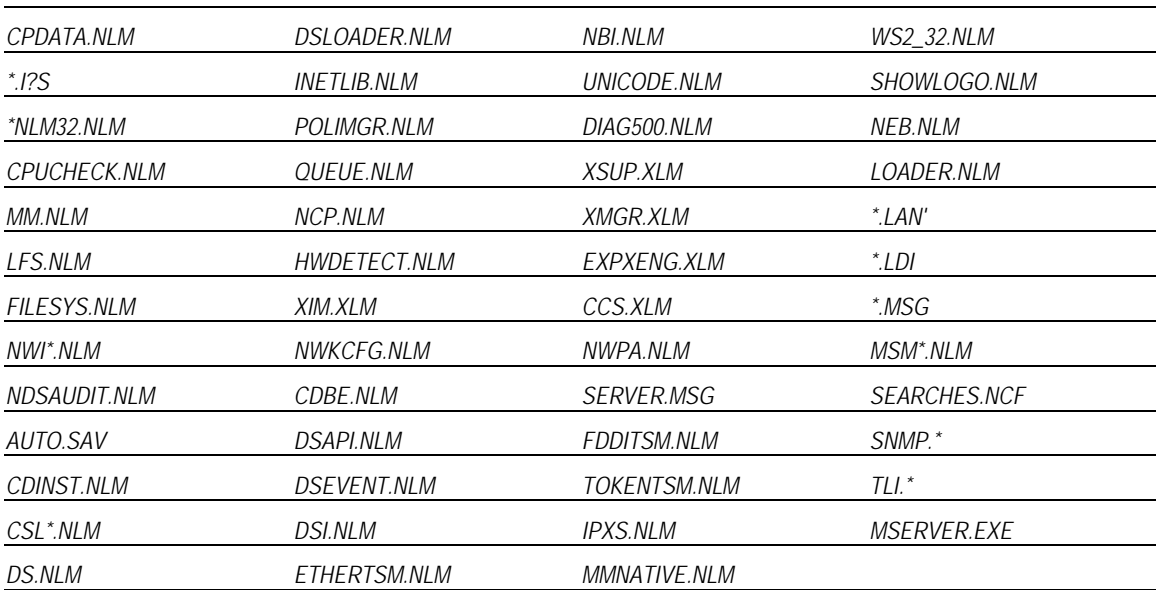

#### **Table 7. Files to be removed from NWBOOT**

The following files should be removed from the SYS:SYSTEM directory:

**Table 8. Files to be removed from SYS:SYSTEM**

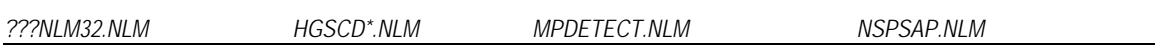

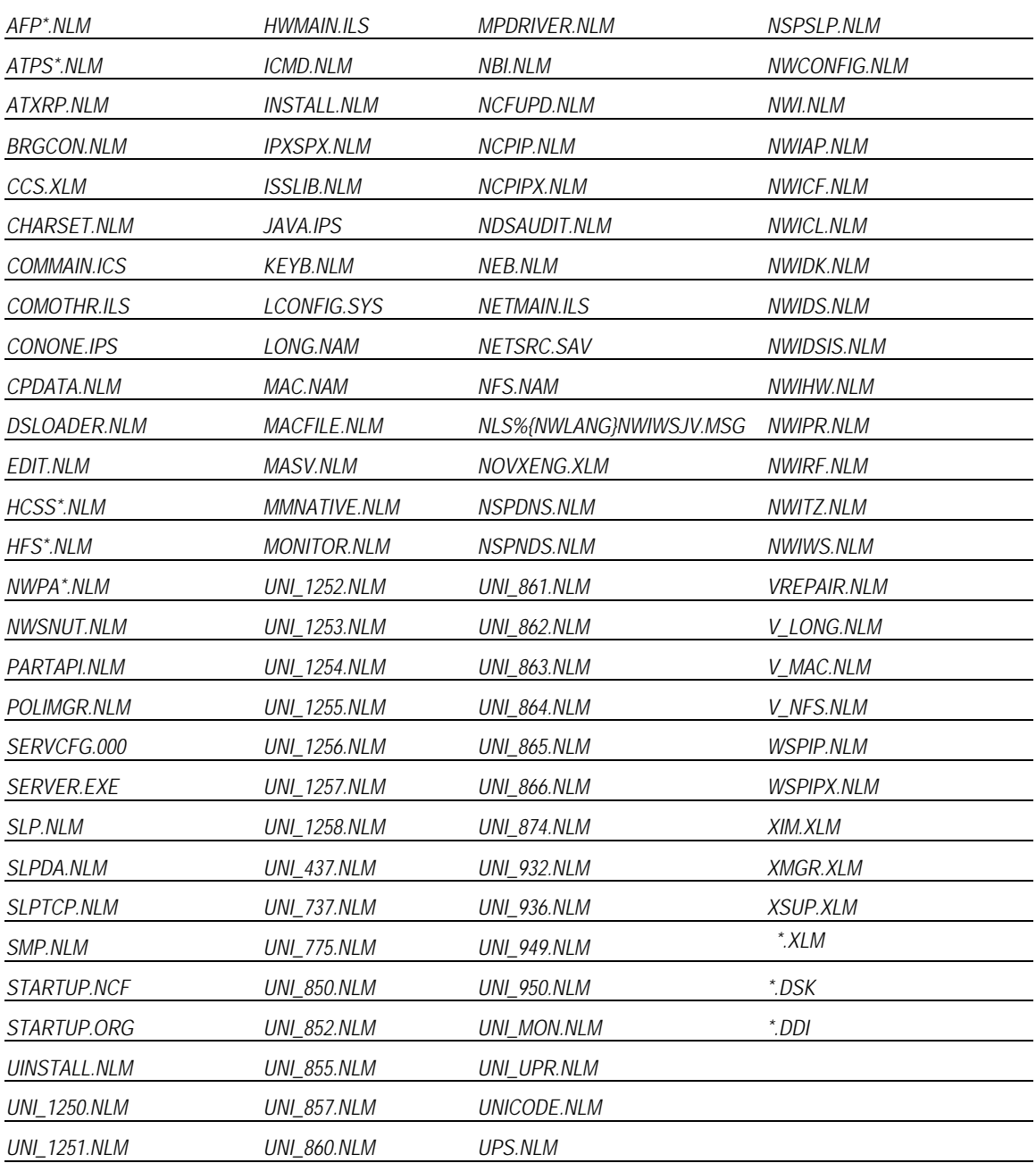

### **Removing Unsupported DOS Utilities**

There are some utilities scattered about a NetWare 4.11 server that are no longer supported or have been replaced in NetWare 5. Your script should remove each of these.

The following table lists files that reside on the SYS volume in the PUBLIC directory and that should be erased by your script.

**Table 9. The following utilities should be removed from the SYS:PUBLIC directory.**

| <b>ADDICON.EXE</b> | _ISTDIR.BAT         | NMENU.BAT | <b>SESSION.BAT</b> |
|--------------------|---------------------|-----------|--------------------|
| ALLOW.BAT          | <i>MIGPRINT.EXE</i> | NPATH.EXE | E FYF              |

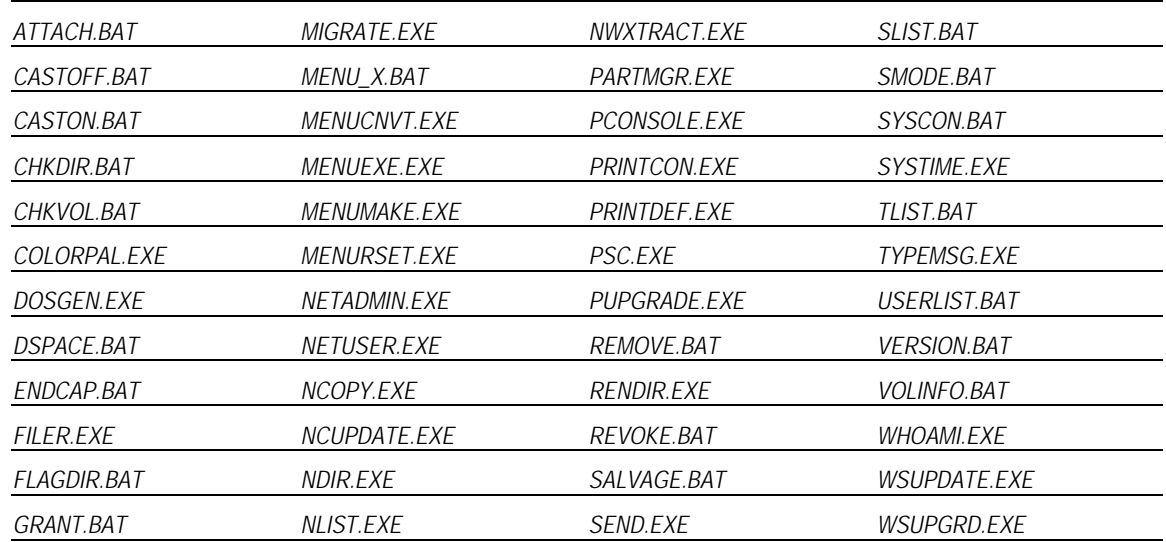

Similarly, your script should remove the following files from the SYS:LOGIN directory.

### **Table 10. Files to be removed from SYS:LOGIN**

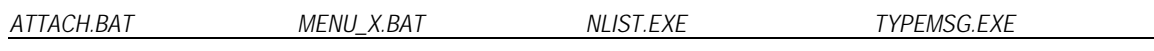

NetWare 4.11 .PSMs are not compatible with the architecture of NetWare 5. For that reason, your script should remove any .PSM and .MDI files remaining on the server.

**Table 11. .PSM and .MDI files to be removed**

|       | <b>Files in NWBOOT</b> |       | <b>Files in NWSYSTEM</b> |  |
|-------|------------------------|-------|--------------------------|--|
| *.PSM | *.MDı                  | *.PSM | *.MDI                    |  |

## **Copying Files**

The heart of the NetWare migration is copying the new NetWare 5 files to the server but the script must also copy many other files for a successful migration. Drivers, additional script files, support files, and utilities should also be copied as detailed below.

### **Copying Startup Files and Drivers**

To make all drivers and necessary boot files available to the OS, your script should copy several files to the NWBOOT directory.

**Table 12. Drivers and startup files that should be copied to NWBOOT**

| What to copy       | <b>Source</b><br><b>Directory</b> | <b>Destination</b><br><b>Directory</b> |
|--------------------|-----------------------------------|----------------------------------------|
| Directory contents | <b>STARTUP\</b>                   | C:\NWSERVER                            |
| Directory contents | <b>STARTUPINLSI</b>               | <b>C:\NWSERVER\NLS</b>                 |
| Directory contents | STARTUP\NLS\%{LANG}\              | C:\NWSERVER\NLS\%{LANG}                |
| <i>SERVER.MSG</i>  | STARTUP\NLS\%{LANG}\              | C:\NWESERVER                           |

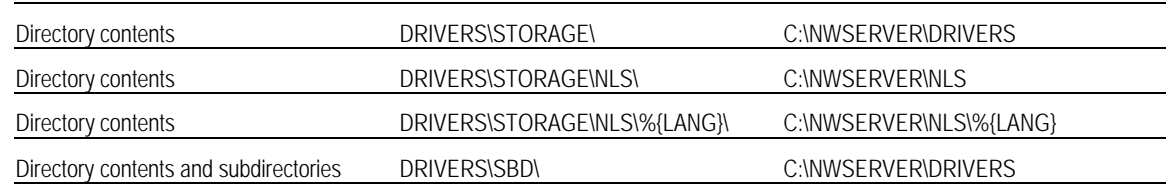

### **Copying Files to SYSTEM, PUBLIC, and LOGIN Directories**

There are several user configuration files from NetWare 4.x that can be used for your NetWare 5 server. Preserving these files can save time in configuring NetWare 5. Unfortunately, the files reside on the NetWare CD among many necessary files; copying the entire source directory from the CD would overwrite your configuration files. It is possible to specify every other file, besides the default configuration files on the CD, to be copied, but it is easier for your script to make a temporary backup of the following files and replace them after the NetWare 5 default versions are copied to your server.

The configuration files that should be backed up follow.

### **Table 13. Configuration files that should be backed up**

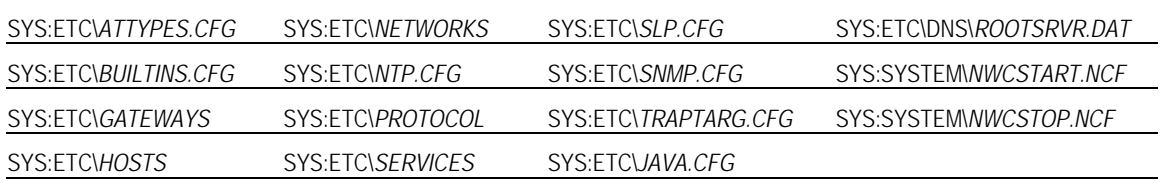

After making backups of the preceding files, your script should then copy the following NetWare 5 files from the CD.

### **Table 14. NetWare 5 files to be copied**

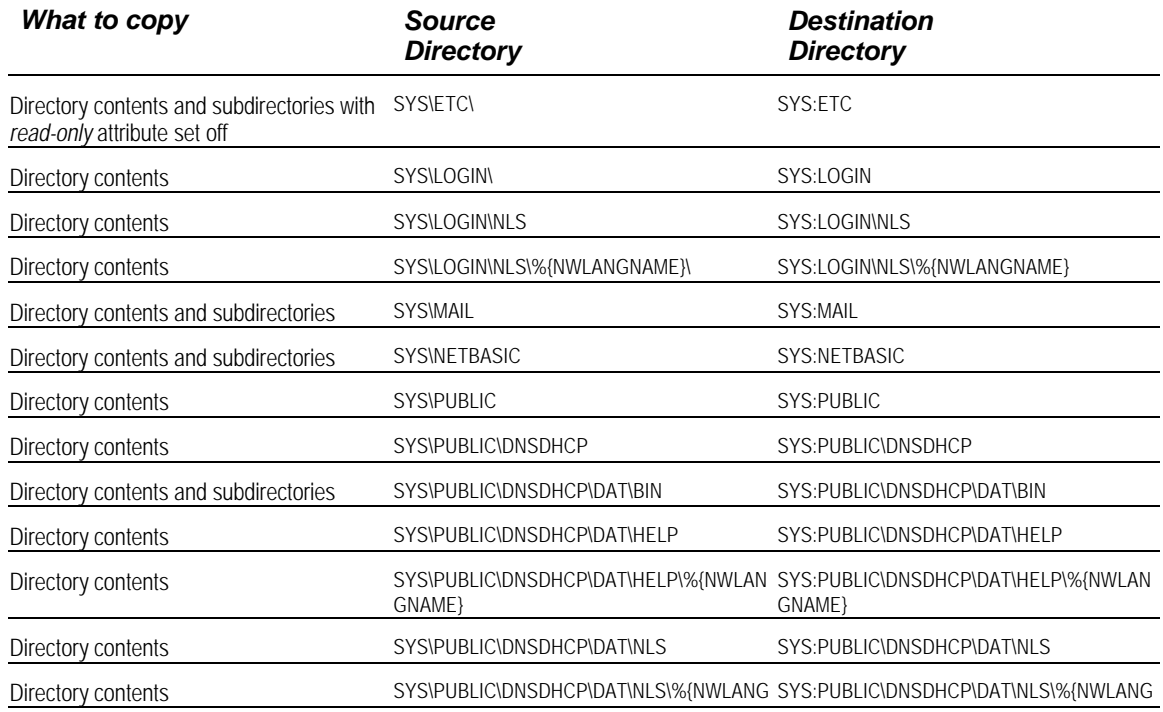

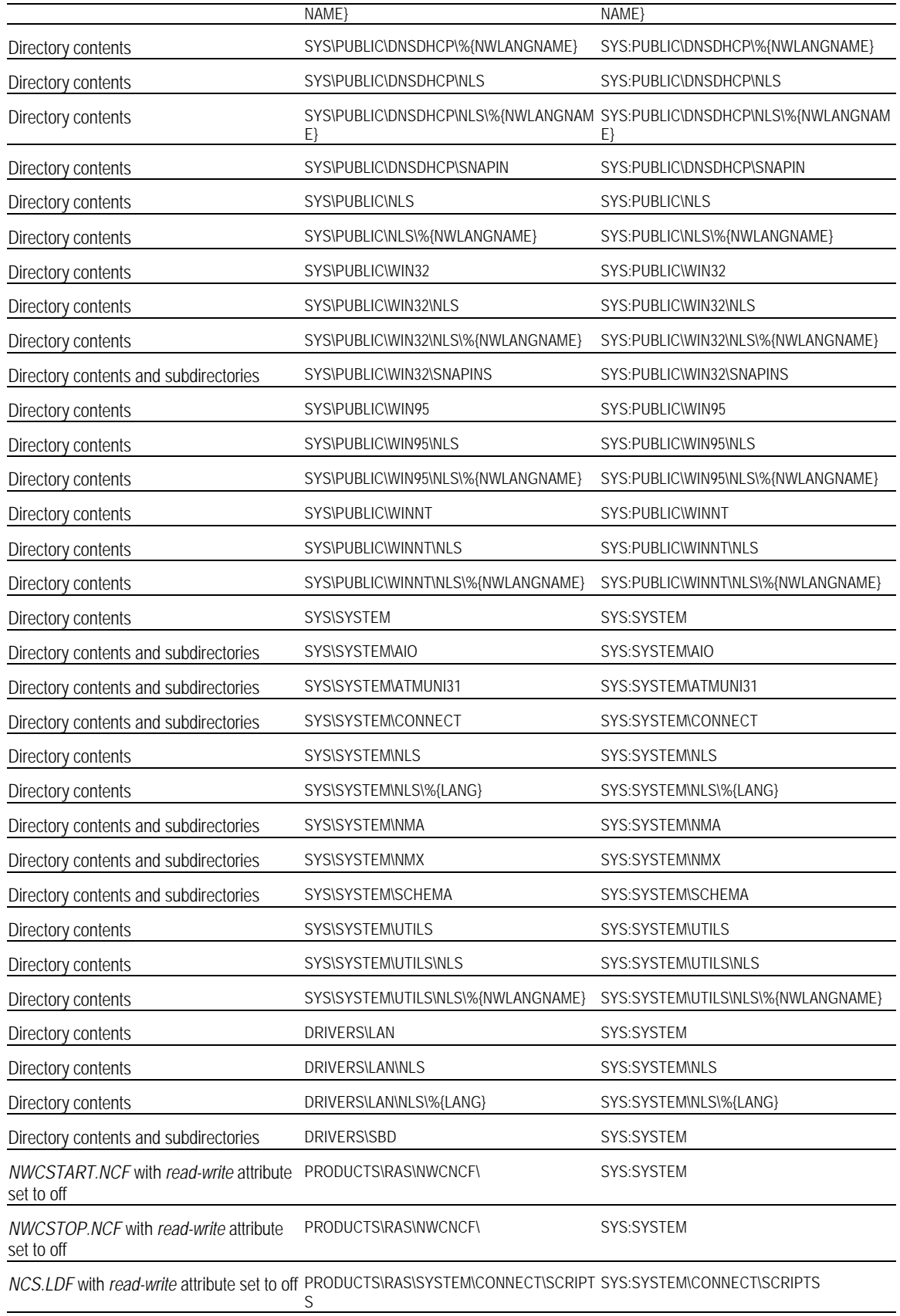

*NCS.ULF* with *read-write* attribute set to off PRODUCTS\RAS\SYSTEM\CONNECT\SCRIPT SYS:SYSTEM\CONNECT\SCRIPTS S

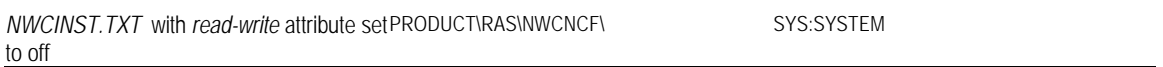

At this point, your script should restore the configuration files which it had previously backed-up to their original locations

### **Copying Necessary Script Files**

Several script files must be copied from the NetWare 5 CD to the C:\NWSERVER DOS partition. When copying these files, your script should also set the attributes for the file to disable the read-only parameter.

| What to copy       | Source<br><b>Directory</b> | <b>Destination</b><br><b>Directory</b> |  |
|--------------------|----------------------------|----------------------------------------|--|
| <i>NETMAIN.ILS</i> | INSTALL\NLS\%{LANG}\       | C:\NWSERVER                            |  |
| <i>JAVA.IPS</i>    | INSTALL\NLS\%{LANG}\       | C:\NWSERVER                            |  |
| <i>CONONE.IPS</i>  | INSTALL\NLS\%{LANG}\       | C:\NWSERVER                            |  |
| COMOTHR.ILS        | INSTALL\NLS\%{LANG}\       | C:\NWSERVER                            |  |
| HWMAIN.ILS         | INSTALL\NLS\%{LANG}\       | C:\NWSERVER                            |  |
| ADDLANG.ILS        | INSTALL\NLS\%{LANG}\       | C:\NWSERVER                            |  |
| <i>CHGLANG.ILS</i> | INSTALL\NLS\%{LANG}\       | C:\NWSERVER                            |  |
| COMMAIN.ICS        | <b>INSTALL\NLS\</b>        | C:\NWSERVER                            |  |
| SETLANG.ICS        | <b>INSTALL\NLS\</b>        | C:\NWSERVER                            |  |
| COPYLANG.ICS       | <b>INSTALLWLSV</b>         | C:\NWSERVER                            |  |

**Table 15. Script files to be copied to the server**

### **Copying and Uncompressing Java Files**

To install the new Java support for NetWare 5, create your script to copy and extract the following archives.

| What to copy     | <b>Source</b><br><b>Directory</b> | <b>Destination</b><br><b>Directory</b> |  |
|------------------|-----------------------------------|----------------------------------------|--|
| JAVA.TAR         | SYSUAVA INSI                      | SYS:                                   |  |
| NJCL.TAR         | SYSUAVA INSI                      | SYS:                                   |  |
| <b>BEANS.TAR</b> | SYSUAVA INSI                      | SYS:                                   |  |
| PERL TAR         | SYSUAVA INSI                      | SYS:                                   |  |

**Table 16. Files to be copied and extracted for Java installation**

When your script has copied the files to SYS:, you should call the NLMexec function to launch TAR to extract the files. When calling TAR, your script should specify the *xvfD* parameters so that the files are extracted to the correct subdirectory. An example is shown below.

NLMexec 1, SYS:SYSTEM\\TAR xvfD *BEANS.TAR*

After extracting the files, have your script delete the four compressed archives.

### **Copying and Uncompressing Novell ConsoleOne Files**

Similar to the Java installation, the ConsoleOne files reside on the NetWare 5 CD as compressed archives. In order to install ConsoleOne, your script should copy the archives, extract the files with directory structure intact, then delete the original compressed files copied from the CD. The archives that contain ConsoleOne are listed below.

| What to copy       | <b>Source</b><br><b>Directory</b> | <b>Destination</b><br><b>Directory</b> |  |
|--------------------|-----------------------------------|----------------------------------------|--|
| CONSOLE1.TAR       | SYSUAVA INSI                      | SYS:                                   |  |
| MACH1.TAR          | SYSUAVA INSI                      | SYS:                                   |  |
| <b>SERVTOP.TAR</b> | SYSUAVA INSI                      | SYS:                                   |  |
| <b>RCONJ.TAR</b>   | SYSUAVA INSI                      | SYS:                                   |  |

**Table 17. Files to be copied and extracted for ConsoleOne installation**

When your script has copied the files to SYS:, you should call the NLMexec function to launch TAR to extract the files. When calling TAR, your script should specify the *xvfD* parameters so that the files are extracted to the correct subdirectory. An example is shown below.

NLMexec 1, SYS:SYSTEM\\TAR xvfD *CONSOLE1.TAR*

After extracting the files, have your script delete the four compressed archives.

### **Copying New Install Files**

Once again, your script must copy and uncompress the archives, just as with the Java and ConsoleOne components, to perform the installation.

**Table 18. Files to be copied and extracted**

| What to copy | <b>Source</b><br><b>Directory</b> | <b>Destination</b><br><b>Directory</b> |  |
|--------------|-----------------------------------|----------------------------------------|--|
| NI.TAR       | <b>INSTALL\TARS\</b>              | SYS:                                   |  |
| PRODUCTS.TAR | <b>INSTALL\TARS\</b>              | SYS:                                   |  |

Several other files need only be copied to complete the GUI installation.

#### **Table 19. Files to be copied**

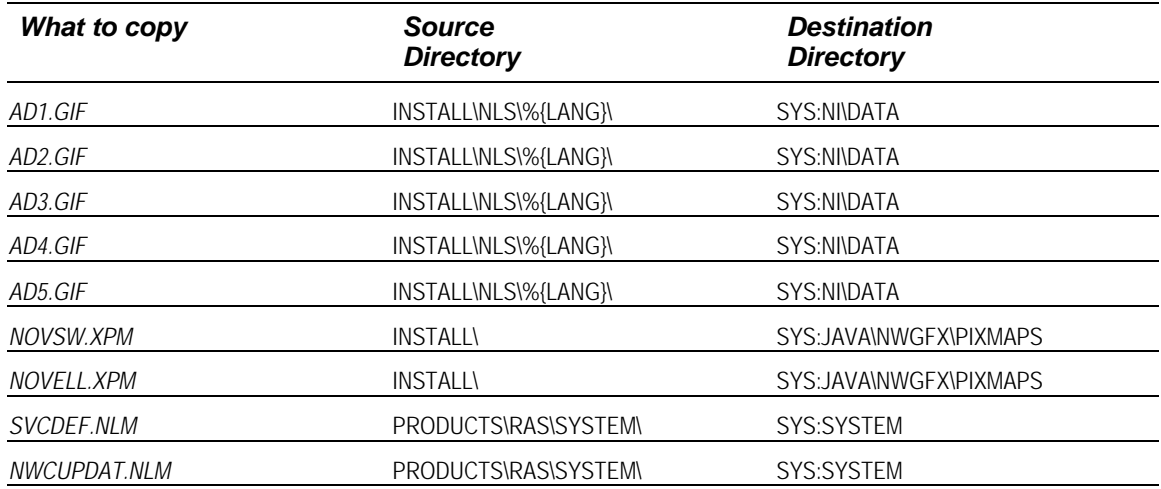

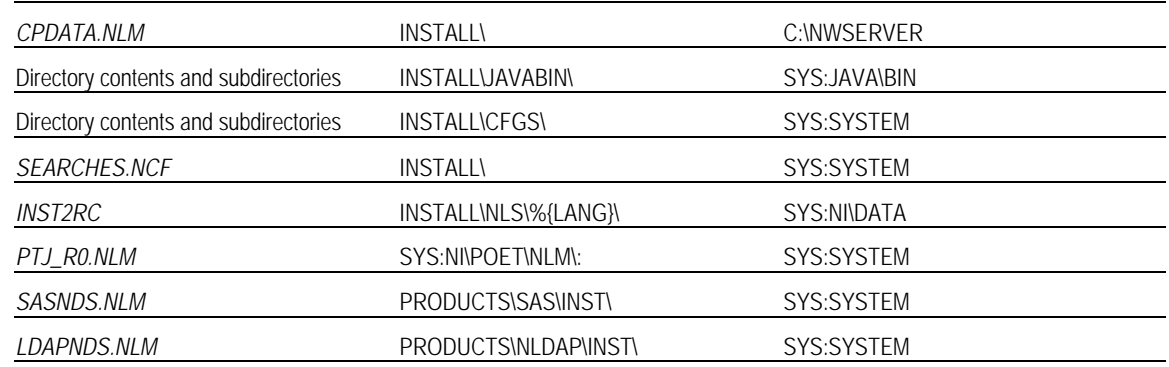

### **Copying NetWare NDPS Utilities**

To install the NetWare Distributed Print Services, your script should simply copy the following.

**Table 20. Files to be copied for NetWare NDPS Administration installation**

| What to copy       | <b>Source Directory</b>                                 | <b>Destination</b><br><b>Directory</b>                             |
|--------------------|---------------------------------------------------------|--------------------------------------------------------------------|
| Directory contents | PRODUCTS\NDPS\SYSTEM\                                   | SYS:SYSTEM                                                         |
| Directory contents | PRODUCTS\NDPS\SYSTEM\NLS\                               | SYS:SYSTEMMLS                                                      |
| Directory contents | PRODUCTS\NDPS\SYSTEM\NLS\%{LANG}\SYS:SYSTEM\NLS\%{LANG} |                                                                    |
| Directory contents | PRODUCTS\NDPS\PUBLIC\                                   | SYS:PUBLIC                                                         |
| Directory contents | PRODUCTS\NDPS\PUBLIC\NLS\                               | SYS:PUBLIC\NLS                                                     |
| Directory contents | GNAME <sup>\</sup>                                      | PRODUCTSINDPSIPUBLICINLSI%{NWLAN SYS:PUBLISINLSI%{NWLANGNAME}      |
| Directory contents | PRODUCTS\NDPS\WIN32\                                    | SYS:PUBLICWIN32                                                    |
| Directory contents | PRODUCTS\NDPS\WIN32\NLS\                                | SYS:PUBLIC\WIN32\NLS                                               |
| Directory contents | NAME}\                                                  | PRODUCTS\NDPS\WIN32\NLS\%{NWLANGSYS:PUBLIC\WIN32\NLS\%{NWLANGNAME} |
| Directory contents | PRODUCTS\NDPS\SNAPINS\                                  | SYS:PUBLIC\WIN32\SNAPINS                                           |

## **Putting the Finishing Touches**

### **Copying Cryptography Files**

Perhaps the most troubling component of the script was the handling of the NetWare 5 encryption engines. The copying of the encryption engines as seen in the Appendix provides only minimal encryption support through a NULL engine. If greater cryptography is needed, you will need to configure the encryption according to the Novell documentation.

### **Copying Updated Compaq Drivers**

To make the migration script even more complete, the sample script copies all Compaq drivers from the NetWare 5 CD to the server being migrated. If you have obtained newer drivers than appear on the NetWare 5 CD, the script could easily copy them from the

master server so that the machine you are upgrading would boot with the latest Compaq drivers.

### **Performing Directory Services Update**

Before the migration is complete, you must update the Novell Directory Services using the *NDSDIBUP.NLM* available from Novell with the Accelerated Upgrade Utility. Since this utility needs be run only once after the first reboot, the sample script adds the necessary lines to the *AUTOEXEC.NCF* and then actually creates another script that will remove these statements when the server reboots.

### **Modifying Startup Files**

The sample script adds a few additional lines to the *AUTOEXEC.NCF* that will enable the IPX networking for the server. Since NetWare 5 is native IP, these components are loaded to ensure IPX compatibility.

### **Removing Third-Party Applications from** *AUTOEXEC.NCF*

To eliminate any potential conflict between NetWare 5 and any third-party applications on your server, the sample script searches the *AUTOEXEC.NCF* file and comments out the load statement for *SAMPLE.NLM*. In developing your own script, you could replace *SAMPLE.NLM* with any after-market application running on your server. By duplicating the code and replacing the name for each custom .NLM loaded, you can prevent any potential conflicts from interfering with your migration. After the script has completed, you will need to uncomment the lines for the applications that are compatible with NetWare 5.

### **Configuring the mouse port**

With a new graphical interface, mouse support is a must for NetWare 5. The sample script enables mouse support for either a serial or PS/2 mouse by modifying, or creating if necessary, the files *MOUSE.CFG* and *PRE\_SRV.NCF.*

### **Rebooting the Server**

Finally, if you would like, you may have the script automatically reboot the server. This step is not necessary in your script and, in some cases, not practical due to the number of users currently accessing the server. If your script does not reboot the server, you can perform the migration during regular operation, then reboot the server when server activity is reduced to avoid the impact of momentarily downing the server. However, a reboot, at some point, is necessary to have your server functioning as a NetWare 5 server.

## **Appendix – Example Script**

@Version 5.00 @SyntaxVersion 1.03 ; UPGRADE.IPS \*\* x86 Version \*\*

- ;----------------------------------------------------------------------------- Sample NetWare 5 Migration Script
- Updates a NetWare 4.11 server to NetWare 5 with minimal user intervention
- ; User accepts responsibility and consequences of use!

; Requirements:

;

- 1) Master NDS replica updated to NW5 using NetWare 5 CD (Normal upgrade)
- 2) NetWare 5 CD available on a network server
- 3) On the same server as the NetWare 5 CD, this script is available
- ; 4) In the same directory as this script, the following helper NLMS:
- ; CPQICMD.NLM version 1.13 or later (from Compaq NSSD 5.01)
- ICMD.NLM version 3.07 or later from the NetWare 5 CD STARTUP directory ; NDSDIBUP.NLM version 1.00 or later from Novell
- 5) Update the following variables in the Global Variables section

; to match the configuration you with to use:

- SRCSRVR should be the name of the source system
- SRCNW5 should be the path to the NetWare 5 CD contents
- SRCSCRIPT should be the path to the script and associated utilities
- NWBOOT should be the directory that the target server boots from

; ; Instructions

- ; 1) Mount the NetWare 5 CD on the master replica server (not the target server)
- ; 2) Create a directory on the server for the migration kit
- 3) Copy this script and associated utilities to the script directory
- 4) Edit the appropriate global variables (below)
- ; 5) On the target system,
- a. Load INSTALL
- b. Select Product Options
- c. Select Install a product not listed
- d. Press F3 and enter the path to the script. eg, NW5:SYS\SCRIPT
- e. Supply a username and password for the source server
- ; f. Let the script run (requires about 35m across a 100Tx link)
- g. Proceed when the migration process is complete (1 reboot)
- ; 6) On the target system, LOAD SETUPNLS.NLM
- a. Update the licensing service

; 7) On the target system, LOAD NWCONFIG.NLM

- a. Install the NetWare 5 server license(s)
- ; 8) On the target system, LOAD INETCFG.NLM
- 
- ; a. Update the networking ; 9) Install/configure any additional features/applications
- ;10) Reboot the server for all the changes to take place.

;-----------------------------------------------------------------------------

;----------------------------------------------------------------------------- ; Transfer needed utilities to the local (target) server from the same

; location as the script.

; ICMD.NLM must be copied from the STARTUP directory on the NETWARE5 CD ; to the same directory as this script on the master server! CopyToServer SYSTEM\NWUPDATE, ICMD.NLM, '', '' CopyToServer SYSTEM\NWUPDATE, CPQICMD.NLM, '', '' ;-----------------------------------------------------------------------------

;----------------------------------------------------------------------------- ; Load the script command language extender. Command NWUPDATE\ICMD

;-----------------------------------------------------------------------------

### *Defining Variables and Menu Items*

; Initialize Global Variables

;----------------------------------------------------------------------------- ;--------------------------------------------------------------------------- SetVar true. 1

SetVar false, 0

; Enter the name of the system serving the NetWare 5 CD and migration script

```
 SetVar SRCSRVR, "NW5"
```
 ; Enter the path to the NetWare 5 CD SetVar SRCNW5, "%{SRCSRVR}\\NETWARE5:" SetVar SRCSYS, "%{SRCSRVR}\\SYS:"

 ; Enter the path to the migration script and tools directory SetVar SRCSCRIPT, "%{SRCSYS}SCRIPT"

 ; Enter the boot directory for the target system SetVar NWBOOT, "C:\\NWSERVER"

```
SetVar SRCPOET, "%{SRCSRVR}\\SYS:\\NI\\POET\\NLM"
 SetVar NWSYS, "SYS:"
 SetVar NWSYSTEM, "SYS:SYSTEM"
 SetVar NWPUBLIC, "SYS:PUBLIC"
 SetVar NWLOGIN, "SYS:LOGIN"
```

```
 ; This appears to make some sensitive commands treat paths correctly.
 GetPath SRCSRVR, 1, %{SRCSRVR},
 GetPath SRCSYS, 1, %{SRCSYS}, ''
 GetPath SRCPOET, 1, %{SRCPOET}, ''
 GetPath SRCNW5, 1, %{SRCNW5}, ''
 GetPath SRCSCRIPT, 1, %{SRCSCRIPT}, ''
 GetPath NWBOOT, 1, %{NWBOOT}, ''
 GetPath NWSYS, 1, %{NWSYS}, ''
 GetPath NWSYSTEM, 1, %{NWSYSTEM}, ''
 GetPath NWPUBLIC, 1, %{NWPUBLIC}, ''
```
 GetPath NWLOGIN, 1, %{NWLOGIN}, '' ; Establish installation selection items below

These items could be enabled through a menu (optional filesets), but this

; allows them to execute without user intervention. The only flag likely to be ; modified is FlagRebootServer (if you want to migrate but wait to down the

; server).

; ; Note: To prevent an installation action, set the flag to false (do not ; delete the flag). Otherwise a syntax error may occur.

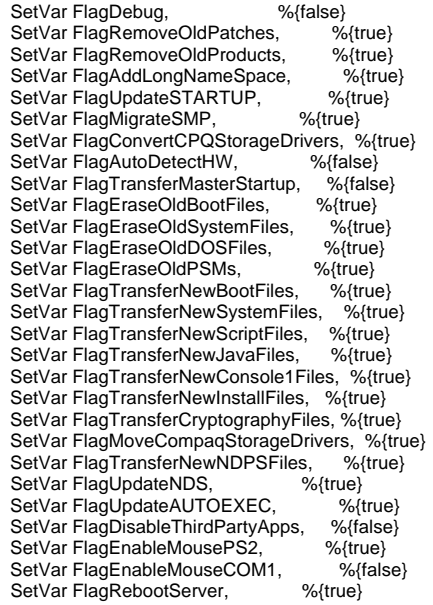

;--------------------------------------------------------------------------- ;---------------------------------------------------------------------------

; Last warning and splash screen ;---------------------------------------------------------------------------

#### Display 0,

"ÿÿÿÿÿÿÿÿÿÿÿÿÿÿÿÿNetWare 5 Migration Scriptÿÿÿÿÿÿÿÿÿÿÿÿÿÿÿÿ\n This script will attempt to migrate a server from NetWare 4 to NetWare 5. If you continue, the migration will proceed.\n\n ÿÿÿÿÿÿÿÿÿ\*\*\* This is not a reversible process \*\*\*\n (once begun, the only restoration method may be from tape)\n\n This script should not be used on an SFT-III server. This script should not be used if HCSS data migration is in process.\n\n

The following steps will need to be performed after running this script:\n

- Update NetWare licensing service\n
- Apply the NetWare 5 server license(s)\n
- Configure TCP/IP\n
- Configure the mouse for Console1\n\n
- Press <ESC> to abort or" ;---------------------------------------------------------------------------

```
;---------------------------------------------------------------------------
; Dump global variables in debug mode
```
;--------------------------------------------------------------------------- Label ProcDumpGlobals GotoIfNEqual %{true}, %{FlagDebug}, EndProcDumpGlobals

```
Display 2, "Auto variable NWSRC = %{NWSRC}" Delay 1
; Display 2, "Auto variable NWDST = %{NWDST}" Delay 1
\mu_{\text{Syl}} 2, "Auto variable \mu_{\text{NN}} NWSTATUS = %{NWSTATUS}" Delay 1<br>
Display 2, "Auto variable \mu_{\text{NN}} NWSTATUS = %{NWSTATUS}" Delay 1<br>
Display 2, "Auto variable \mu_{\text{NN}} COUNTRY = %{COUNTRY}" Delay 1<br>
Display 2
 Display 2, "Auto variable NWLANG = %{NWLANG}" Delay 1
 Display 2, "Auto variable COUNTRY = %{COUNTRY}" Delay 1
 Display 2, "Auto variable CODEPAGE = %{CODEPAGE}" Delay 1<br>Display 2, "Auto variable NWLICNUM = %{NWLICNUM}" Delay 1
                                        NWLICNUM = %{NWLICNUM}" Delay 1
  Display 2, "Auto variable PI_OSMajorVersion = %{PI_OSMajorVersion}"
  Delay 1
  Display 2, "Script runs from SRCSCRIPT= %{SRCSCRIPT}" Delay 1
 Display 2, "Master NetWare 5 server SRCSRVR = %{SRCSRVR}" Delay 1
 Display 2, "Master SYS: volume SRCSYS = %{SRCSYS}" Delay 1
 Display 2, "Master NetWare 5 path SRCNW5 = %{SRCNW5}" Delay 1
 Display 2, "target boots from NWBOOT = %{NWBOOT}" Delay 1
 Display 2, "target system directory NWSYSTEM = %{NWSYSTEM}" Delay 1
```
 Display 2, "target public directory NWPUBLIC = %{NWPUBLIC}" Delay 1 Display 2, "target login directory NWLOGIN = %{NWLOGIN}" Delay 1

;--------------------------------------------------------------------------- ; Sanity check - make sure that conflicting Flags are not selected

;--------------------------------------------------------------------------- Label ProcSanityCheckFlags

Label Test1Begin

GotoIfEqual %{false}, %{FlagAutoDetectHW}, Test1End

GotoIfEqual %{false}, %{FlagMigrateSMP}, Test1End

 Display 1, "Error1: conflicting options AutoDetect hardware and Migrate SMP are both enabled." Goto EndScript

Label Test1End

```
 Label Test2Begin
```
 GotoIfEqual %{false}, %{FlagAutoDetectHW}, Test2End GotoIfEqual %{false}, %{FlagConvertCPQStorageDrivers}, Test2End

 Display 1, "Error2: conflicting options AutoDetect hardware and Convert storage drivers are both enabled." Goto EndScript Label Test2End

Label Test3Begin

GotoIfEqual %{false}, %{FlagAutoDetectHW}, Test3End

GotoIfEqual %{false}, %{FlagTransferMasterStartup}, Test3End

- Display 1, "Error3: conflicting options AutoDetect hardware and Transfer Master STARTUP.NCF are both enabled." Goto EndScript Label Test3End
- 

Label Test4Begin

- GotoIfEqual %{false}, %{FlagTransferMasterStartup}, Test4End
- GotoIfEqual %{false}, %{FlagMigrateSMP}, Test4End
- Display 1, "Error4: conflicting options Transfer Master STARTUP.NCF and Migrate SMP are both enabled." Goto EndScript
- Label Test4End

#### Label Test5Begin

- GotoIfEqual %{false}, %{FlagTransferMasterStartup}, Test5End
- GotoIfEqual %{false}, %{FlagConvertCPQStorageDrivers}, Test5End
- Display 1, "Error5: conflicting options Transfer Master STARTUP.NCF and Convert storage drivers are both enabled." Goto EndScript Label Test5End

Label Test6Begin

 GotoIfEqual %{false}, %{FlagTransferNewJavaFiles}, Test6End GotoIfEqual %{true}, %{FlagAddLongNameSpace}, Test6End Display 1, "Error6: dependent options Transfer new Java files and Add long name space are not both enabled."

Label EndProcDumpGlobals ;---------------------------------------------------------------------------

```
 Goto EndScript
 Label Test6End
  Label Test7Begin
   GotoIfEqual %{false}, %{FlagTransferNewConsole1Files}, Test7End
   GotoIfEqual %{true}, %{FlagAddLongNameSpace}, Test7End
    Display 1, "Error7: dependent options Transfer new ConsoleOne files and Add long name space are not both enabled."
     Goto EndScript
  Label Test7End
 Label Test8Begin
 GotoIfEqual %{false}, %{FlagTransferNewInstallFiles}, Test8End
 GotoIfEqual %{true}, %{FlagAddLongNameSpace}, Test8End
    Display 1, "Error8: dependent options Transfer new Install files and Add long name space are not both enabled."
    Goto EndScript
  Label Test8End
 Label Test9Begin
 GotoIfEqual %{false}, %{FlagTransferNewJavaFiles}, Test9End
 GotoIfEqual %{true}, %{FlagTransferNewSystemFiles}, Test9End
     Display 1, "Error9: dependent options Transfer new Java files and Transfer new System files are not both enabled."
    Goto EndScript
  Label Test9End
 Label Test10Begin
   GotoIfEqual %{false}, %{FlagTransferNewConsole1Files}, Test10End
   GotoIfEqual %{true}, %{FlagTransferNewSystemFiles}, Test10End
    Display 1, "Error10: dependent options Transfer new ConsoleOne files and Transfer new System files are not both enabled."
    Goto EndScript
  Label Test10End
 Label Test11Begin
 GotoIfEqual %{false}, %{FlagTransferNewInstallFiles}, Test11End
 GotoIfEqual %{true}, %{FlagTransferNewSystemFiles}, Test11End
    Display 1, "Error11: dependent options Transfer new Install files and Transfer new System files are not both enabled."
    Goto EndScript
  Label Test11End
 Label Test12Begin
   GotoIfEqual %{false}, %{FlagEnableMousePS2}, Test12End
   GotoIfEqual %{false}, %{FlagEnableMouseCOM1}, Test12End
     Display 1, "Error12: conflicting options Enable PS/2 Mouse and Enable COM1 Mouse are both enabled."
    Goto EndScript
  Label Test12End
Label EndProcSanityCheckFlags
;---------------------------------------------------------------------------
;---------------------------------------------------------------------------
; Product record creation
; Create a migration history log file
;---------------------------------------------------------------------------
Label ProcMigrationProductRecord
  ProductRecord MIGRATE, 0, 0.9
 ProductRecord MIGRATE, 1, "Server OS migration to NetWare 5"
ProductRecord MIGRATE, 3, "C:\\NWSERVER\\MIGRATE.LOG"
  SetVar LOGFILE, "%{NWBOOT}\\MIGRATE.LOG"
  SetVar CPQICMDFile, "%{LOGFILE}"
  SetVar CPQICMDCommand, "AppendText"
 SetVar CPQICMDAddText. "+-
  nlmexec 1, NWUPDATE\CPQICMD
 SetVar CPQICMDAddText, "NetWare 5 Migration Log [%{LOGFILE}] created by migration script."
 nlmexec 1, NWUPDATE\CPQICMD
  SetVar CPQICMDAddText, "Script run from: %{NWSRC}."
  nlmexec 1, NWUPDATE\CPQICMD
  SetVar CPQICMDAddText, "Initial OS Version: %{PI_OSMajorVersion}.%{PI_OSMinorVersion}"
  nlmexec 1, NWUPDATE\CPQICMD
  SetVar CPQICMDAddText, ""
  nlmexec 1, NWUPDATE\CPQICMD
 SetVar CPQICMDAddText, "................Migration options listed below................"
 nlmexec 1, NWUPDATE\CPQICMD
Label EndProcMigrationProductRecord
;---------------------------------------------------------------------------
;---------------------------------------------------------------------------
```
;---------------------------------------------------------------------------

<sup>;</sup> Internationalization - determine the name of the language directory

ECG0351198

Label ProcGetLanguage GotoIfEqual %{NWLANG}, 1, Lang1 GotoIfEqual %{NWLANG}, 4, Lang4 GotoIfEqual %{NWLANG}, 6, Lang6 GotoIfEqual %{NWLANG}, 7, Lang7 GotoIfEqual %{NWLANG}, 8, Lang8 GotoIfEqual %{NWLANG}, 9, Lang9 GotoIfEqual %{NWLANG}, 10, Lang10 GotoIfEqual %{NWLANG}, 12, Lang12 GotoIfEqual %{NWLANG}, 13, Lang13 GotoIfEqual %{NWLANG}, 14, Lang14 GotoIfEqual %{NWLANG}, 16, Lang16 Goto ErrorGetLanguage Label Lang1 ; Chinese - Simplified SetVar NWLANGNAME, "CHINESES" Goto DirectoryNameKnown Label Lang4 ; English SetVar NWLANGNAME, "ENGLISH" Goto DirectoryNameKnown Label Lang6 ; French SetVar NWLANGNAME, "FRANCAIS" Goto DirectoryNameKnown Label Lang7 ; German SetVar NWLANGNAME, "DEUTSCH" Goto DirectoryNameKnown Label Lang8 ; Italian SetVar NWLANGNAME, "ITALIANO" Goto DirectoryNameKnown Label Lang9 ; Japanese SetVar NWLANGNAME, "NIHONGO" Goto DirectoryNameKnown Label Lang10 ; Korean SetVar NWLANGNAME, "KOREAN" Goto DirectoryNameKnown Label Lang12 ; Portuguese SetVar NWLANGNAME, "PORTUGUE" Goto DirectoryNameKnown Label Lang13 ; Russian SetVar NWLANGNAME, "RUSSKI" Goto DirectoryNameKnown Label Lang14 ; Spanish SetVar NWLANGNAME, "ESPANOL" Goto DirectoryNameKnown Label Lang16 ; Chinese - Traditional SetVar NWLANGNAME, "CHINESET" Goto DirectoryNameKnown Label ErrorGetLanguage SetVar NWLANGNAME, "ENGLISH" Display 2, "Err: Unknown NetWare 5 Language value: %{NWLANG}" Goto DirectoryNameKnown Label DirectoryNameKnown GotoIfNEqual %{true}, %{FlagDebug}, EndDirectoryNameKnown Display 2, "Language Directory name NWLANGNAME=%{NWLANGNAME}" Delay 1 Label EndDirectoryNameKnown SetVar CPQICMDFile, "%{LOGFILE}"

 SetVar CPQICMDCommand, "AppendText" SetVar CPQICMDAddText, "Language is %{NWLANGNAME}" nlmexec 1, NWUPDATE\CPQICMD

Label EndProcGetLanguage ;---------------------------------------------------------------------------

#### *Removing Outdated Patches and Products* ;---------------------------------------------------------------------------

; NetWare 4 patches do not belong on a NetWare 5 system ;--------------------------------------------------------------------------- Label ProcRemoveOldPatches GotoIfNEqual %{true}, %{FlagRemoveOldPatches}, EndProcRemoveOldPatches SetVar FlagRemoveOldProducts, %{true}

 SetVar CPQICMDFile, "%{LOGFILE}" SetVar CPQICMDCommand, "AppendText" SetVar CPQICMDAddText, "Remove old patches" nlmexec 1, NWUPDATE\CPQICMD

Display 2, "Removing outdated patches."

PI\_EditNCF\_KEYSTRINGS

; Remove outdated patches

 'ADTRSTFX','AUTODUMP','CLSSCRFX','EAPURGFX','EVNTRPFX','GETDIRFX', 'MACREQFX','MSSMEMFX','NSMODFFX','SRVSTPFX','STDRCHFX','UNKSPCFX', 'VGENFUFX','SWTINTFX','CACHEPER','SHORTAFX','TRSTFIX','ADDSRVFX', 'ALERTFIX','ASNCRDFX','BIGRFIX','CLPHFIX','DBLDEBFX','WSDFIX', 'WTCHDGFX','XMDFIX','DEVRQFIX','DIAGRFSX','PATCHMAN','TTSFIX', 'UNKFIX','UNLCKFIX','VOLWRFIX','WORMROFX','CRDIRFIX','DIRSPCFX', 'EAACCFIX','EADATFIX','EAREPLFX','ELEVFIX','GETNSPFX','GNSFIX', 'IPXRCVFX','MMACCFIX','PBWANFIX','DIRSRCFX','MMHANDFX','SAPFX', 'SYNCMFIX','UNLDIRFX','WSMSGFIX','PM312','RKIELFIX','REALMFIX', 'SPXCONFG','READQFIX','DBLDEBFX','HFFIX','IOHANDFX','LSTECBFX', 'REGOBJFX','TRBUFFIX','AUDITFIX','BCKTTSFX','ADROUTFX','NCPXTNFX', 'VOLMTFIX','RTCHGFIX','RENDIRFX','RTRTIME','SPXACKFX','SYNCTIME', 'MACNMFX','DAICCFIX','SPXTRMFX','UNLOADFX','SPXNSFIX','SPXFIX2', 'SPXDDFIX','DFILTRFX','EAALLCFX','NCPCHKFX','DESLOTFX','WORMROFX', 'SEARCHFX','NTBIOFIX','GTALLYFX','CTRSTKFX','EAFLTFIX','SIGLOGFX', 'LSLUNBFX','WRLENFIX','DHANDFX','GLOCKFIX','EAWRNFX','SERVHOPS', 'IPXSOCK','EASUBFIX','EAWRITFX','BHANDFIX','DSPRCSFX','SPXTRMFX', 'AUDDIRFX','AUDNSPFX','CLRDIRFX','COMABRFX','COMREDFX','COMSTPFX', 'COMUPDFX','EADFLGFX','EXVMGTFX','FNDSYMFX','GETVOLFX','MAPCONFX', 'PBOUTWFX','MSVOLMFX','PUBRECFX','RESPOLFX','SERPERFX','COMSDSFX', 'SUBLCKFX','TOTBLKFX','NSWILDFX','MIGINIFX','EAVLMTFX','MSSHIM', 'PM410','SRVPRSFX','CRTDIRFX','TIMRESFX','SHRRESFX','MMMIRRFX', 'RPCERRFX','SYNMEMFX','CREDIRFX','IPXSTAFX','PRGDELFX','RIPFIX', 'SPXACKFX','BRDCSTFX','CHKLANFX','COMCOPFX','EOFREDFX','LCKSTNFX', 'MIGSTRFX','SUBSPCFX','SYNMSGFX','MMDISMFX','ALLDIRFX','OPNCLBFX', 'LSLTIMFX','SRSYNCFX','SYNTHRFX','MSINPQFX','DUPLICFX','LSLLCKFX', 'RENDIRFX','MMHANDFX','READFLFX','MIGKEYFX','WATDOGFX','GETVINFX', 'IPXHANFX','WORKTDFX','SHRRAMFX','SMPSHMFX','MIGFREFX','STPSRVFX', 'MEMCOLFX','MMREMMFX','RTCONNFX','ALWRITFX','PRGFILFX','MAXPCKFX', 'PROTIDFX','ALEQUEFX','RELQUEFX','REGOPNFX','SRVPRSFX','DIAG410',''

PI\_EditNCF\_KEYSTRINGS '' ; Set strings to not search again.

 PI\_EditNCF NWSYSTEM, 'autoexec.ncf', '.BAK', ccode GotoIfEqual %{ccode}, 0, PatchesRemovalComplete Display 2, "Error: Cannot update AUTOEXEC.NCF. Error #%{ccode}.\n"

 Label PatchesRemovalComplete Display 2, "Removing outdated patches - complete."

;---------------------------------------------------------------------------

Label EndProcRemoveOldPatches

;--------------------------------------------------------------------------- ; Remove outdated Products

; Clears the product record(s) of older products

;---------------------------------------------------------------------------

Label ProcRemoveOldProducts

GotoIfNEqual %{true}, %{FlagRemoveOldProducts}, EndProcRemoveOldProducts

 SetVar CPQICMDFile, "%{LOGFILE}" SetVar CPQICMDCommand, "AppendText" SetVar CPQICMDAddText, "Remove old products" nlmexec 1, NWUPDATE\CPQICMD

Display 2, "Removing old products."

 NLMExec 1, 'UINSTALL 410PT3' NLMExec 1, 'UINSTALL 410PT4' NLMExec 1, 'UINSTALL 410IT6' NLMExec 1, 'UINSTALL MPR30\_PTF' NLMExec 1, 'UINSTALL SPACK' NLMExec 1, 'UINSTALL PRTS\_UPD' NLMExec 1, 'UINSTALL WEB\_UPD' NLMExec 1, 'UINSTALL DHCP\_UPD' NLMExec 1, 'UINSTALL NWMACUPD'

 NLMExec 1, 'UINSTALL MPR\_UPD' NLMExec 1, 'UINSTALL TCPN02' NLMExec 1, 'UINSTALL TCPN03' NLMExec 1, 'UINSTALL TCPN04' NLMExec 1, 'UINSTALL TCPN05' NLMExec 1, 'UINSTALL NWIP4'

Display 2, "Removing old products - complete."

;---------------------------------------------------------------------------

Label EndProcRemoveOldProducts

### *Preparing Server Environment for Migration*

;--------------------------------------------------------------------------- ; Add name spaces ; Long filename space is required for successful unTARring of archives ;--------------------------------------------------------------------------- Label ProcAddLongNameSpace GotoIfNEqual %{true}, %{FlagAddLongNameSpace}, EndProcAddLongNameSpace SetVar CPQICMDFile, "%{LOGFILE}" SetVar CPQICMDCommand, "AppendText" SetVar CPQICMDAddText, "Add LONG name space to volume SYS:" nlmexec 1, NWUPDATE\CPQICMD Display 2, "Adding long name space to SYS:." GotoIfEqual %{PI\_OSMajorVersion}, 5, EndProcAddLongNameSpace GotoIfEqual %{PI\_OSMinorVersion}, 11, NameSpace\_411 Console 'Load OS2.Nam', 2 Console 'Add Name Space OS2 to SYS', 20 Goto EndProcAddLongNameSpace Label NameSpace\_411 Console 'Load Long.Nam', 2 Console 'Add Name Space LONG to SYS', 20 Display 2, "Adding long name space to SYS: - complete." Label EndProcAddLongNameSpace ;--------------------------------------------------------------------------- ;--------------------------------------------------------------------------- ; Update STARTUP.NCF This probably doesn't help if hardware detect option is selected. Comments out STARTUP statements that are not needed for NetWare 5. ;--------------------------------------------------------------------------- Label ProcUpdateSTARTUP GotoIfNEqual %{true}, %{FlagUpdateSTARTUP}, EndProcUpdateSTARTUP SetVar CPQICMDFile, "%{LOGFILE}" SetVar CPQICMDCommand, "AppendText" SetVar CPQICMDAddText, "Updating STARTUP.NCF" nlmexec 1, NWUPDATE\CPQICMD Display 2, "Updating STARTUP.NCF for NetWare 5." SetVar CPQICMDCommand, "PrependLineWithText"<br>SetVar CPOICMDAddText "\- " SetVar CPQICMDAddText, "\; " SetVar CPQICMDFile, "%{NWBOOT}\\STARTUP.NCF" SetVar CPQICMDSearchText, "SET " nlmexec 1, NWUPDATE\CPQICMD Display 2, "Updating STARTUP.NCF for NetWare 5 - complete." Label EndProcUpdateSTARTUP ;--------------------------------------------------------------------------- ;--------------------------------------------------------------------------- ; Convert SMP support (if present) to NetWare 5 flavor ; This probably doesn't help if hardware detect option is selected. ; Disables NetWare 4 SMP support (if present). Adds NetWare 5 support ; for Compaq systems.

;--------------------------------------------------------------------------- Label ProcMigrateSMP

GotoIfNEqual %{true}, %{FlagMigrateSMP}, EndProcMigrateSMP

 SetVar CPQICMDFile, "%{LOGFILE}" SetVar CPQICMDCommand, "AppendText" SetVar CPQICMDAddText, "Migrating SMP support" nlmexec 1, NWUPDATE\CPQICMD SetVar CPQICMDAddText, "(PSM always loaded for NetWare 5)" nlmexec 1, NWUPDATE\CPQICMD

Display 2, "Converting platform support to NetWare 5 (SMP)."

SetVar CPQICMDCommand, "PrependLineWithText"<br>SetVar CPQICMDAddText, "\; " SetVar CPQICMDAddText, "\; " SetVar CPQICMDFile, "%{NWSYSTEM}\\AUTOEXEC.NCF" SetVar CPQICMDSearchText, "LOAD MPS14" nlmexec 1, NWUPDATE\CPQICMD SetVar CPQICMDSearchText, "LOAD CPQSMP" nlmexec 1, NWUPDATE\CPQICMD SetVar CPQICMDSearchText, "LOAD CPQPSM" nlmexec 1, NWUPDATE\CPQICMD SetVar CPQICMDSearchText, "LOAD CPQMPK" nlmexec 1, NWUPDATE\CPQICMD SetVar CPQICMDSearchText, "LOAD SMP" nlmexec 1, NWUPDATE\CPQICMD SetVar CPQICMDSearchText, "LOAD MPDRIVER" nlmexec 1, NWUPDATE\CPQICMD SetVar CPQICMDFile, "%{NWBOOT}\\STARTUP.NCF" SetVar CPQICMDSearchText, "LOAD MPS14" nlmexec 1, NWUPDATE\CPQICMD SetVar CPQICMDSearchText, "LOAD CPQSMP" nlmexec 1, NWUPDATE\CPQICMD SetVar CPQICMDSearchText, "LOAD CPQPSM" nlmexec 1, NWUPDATE\CPQICMD SetVar CPQICMDSearchText, "LOAD CPQMPK" nlmexec 1, NWUPDATE\CPQICMD SetVar CPQICMDSearchText, "LOAD SMP" nlmexec 1, NWUPDATE\CPQICMD SetVar CPQICMDSearchText, "LOAD MPDRIVER" nlmexec 1, NWUPDATE\CPQICMD

 ; The PSM should generally be loaded on all systems (even single processor) ; for NetWare 5. There are some exceptions, but adding this load statement ; will not hurt. Novell also supplies a PSM (MPS14.PSM) that can be used ; on most systems. SetVar CPQICMDFile, "%{NWBOOT}\\STARTUP.NCF" SetVar CPQICMDCommand, "PrependText" SetVar CPQICMDAddText, "LOAD CPQMPK.PSM" nlmexec 1, NWUPDATE\CPQICMD

Display 2, "Converting platform support to NetWare 5 (SMP) - complete."

Label EndProcMigrateSMP

Legacy Compaq storage driver LOAD statements will use current equivalents.

This probably doesn't help if hardware detect option is selected.

;---------------------------------------------------------------------------

;---------------------------------------------------------------------------

;---------------------------------------------------------------------------

This probably doesn't help for non-Compaq storage adapters.

Label ProcConvertCPQStorageDrivers

GotoIfNEqual %{true}, %{FlagConvertCPQStorageDrivers}, EndProcConvertCPQStorageDrivers

 SetVar CPQICMDFile, "%{LOGFILE}" SetVar CPQICMDCommand, "AppendText" SetVar CPQICMDAddText, "Convert Compaq DDFS to NWPA storage driver load statements" nlmexec 1, NWUPDATE\CPQICMD

Display 2, "Converting Compaq DDFS to NWPA."

SetVar CPQICMDCommand, "ConvertFileToNWPA"<br>SetVar CPQICMDAddText, "\; " SetVar CPQICMDAddText, "\; " SetVar CPQICMDFile, "%{NWSYSTEM}\\AUTOEXEC.NCF" nlmexec 1, NWUPDATE\CPQICMD SetVar CPQICMDFile, "%{NWBOOT}\\STARTUP.NCF" nlmexec 1, NWUPDATE\CPQICMD

Display 2, "Converting Compaq DDFS to NWPA - complete."

Label EndProcConvertCPQStorageDrivers

;---------------------------------------------------------------------------

;---------------------------------------------------------------------------

;---------------------------------------------------------------------------

Configure the server to run hardware detection algorithm after reboot

; May require user intervention to complete.

Label ProcAutoDetectHardware

 GotoIfNEqual %{true}, %{FlagAutoDetectHW}, EndProcAutoDetectHardware GotoIfEqual %{PI\_OSMajorVersion}, 5, EndProcAutoDetectHardware

 SetVar CPQICMDFile, "%{LOGFILE}" SetVar CPQICMDCommand, "AppendText"

<sup>;</sup> Convert DDFS to NWPA.

SetVar CPQICMDAddText, "Enable Hardware autodetection at next boot" nlmexec 1, NWUPDATE\CPQICMD

Display 2, "Enabling hardware detection at next reboot."

 Label GenerateHwdetectFile EraseFile 0,NWBOOT,'startup.ncf','','' CopyFile 0,0,1,1,0,SRCNW5,INSTALL\hdetect.nlm,'','',NWBOOT,'','','' EraseFile 0, NWBOOT, HWDETECT.ICS, " Display 2, "Generating file %{NWBOOT}\\HWDETECT.ICS" ; Generate a new HWDETECT.ICS file SetVar CPQICMDFile, "%{NWBOOT}\\HWDETECT.ICS" SetVar CPQICMDCommand, "AppendText" SetVar CPQICMDAddText, "@Version 5.00" nlmexec 1, NWUPDATE\CPQICMD SetVar CPQICMDAddText, "@SyntaxVersion 1.03" nlmexec 1, NWUPDATE\CPQICMD SetVar CPQICMDAddText, "; HWDETECT.ICS \*\* x86 Version \*\*" nlmexec 1, NWUPDATE\CPQICMD SetVar CPOICMDAddText, "" nlmexec 1, NWUPDATE\CPQICMD SetVar CPQICMDAddText, "Command ICMD" nlmexec 1, NWUPDATE\CPQICMD SetVar CPQICMDAddText, "NLMExec 1, 'load hdetect.nlm -u'" nlmexec 1, NWUPDATE\CPQICMD SetVar CPQICMDAddText, "Console 'Load DS.NLM', 2" nlmexec 1, NWUPDATE\CPQICMD SetVar CPQICMDAddText, "NLMExec 1, 'load ndsdibup.nlm -s'" nlmexec 1, NWUPDATE\CPQICMD SetVar CPQICMDAddText, "" nlmexec 1, NWUPDATE\CPQICMD SetVar CPQICMDAddText, "EraseFile 0,NWDST,'autoexec.ncf', '',''" nlmexec 1, NWUPDATE\CPQICMD SetVar CPQICMDAddText, "CopyFile 0,2,0,1,0,NWDST,'autoexec.bak','','',NWDST,'autoexec.ncf','',''" nlmexec 1, NWUPDATE\CPQICMD SetVar CPQICMDAddText. nlmexec 1, NWUPDATE\CPQICMD SetVar CPQICMDAddText, "EraseFile 0,NWDST, 'clib.nlm','',''" nlmexec 1, NWUPDATE\CPQICMD SetVar CPQICMDAddText, "EraseFile 0,NWDST, 'threads.nlm','',''" nlmexec 1, NWUPDATE\CPQICMD SetVar CPQICMDAddText, "EraseFile 0,NWDST, 'nit.nlm','',''" nlmexec 1, NWUPDATE\CPQICMD SetVar CPQICMDAddText, "EraseFile 0,NWDST, 'nlmlib.nlm','',''" nlmexec 1, NWUPDATE\CPQICMD SetVar CPQICMDAddText, "EraseFile 0,NWDST,'requestr.nlm','',''" nlmexec 1, NWUPDATE\CPQICMD SetVar CPQICMDAddText, "EraseFile 0,NWDST, 'lib0.nlm','',''" nlmexec 1, NWUPDATE\CPQICMD SetVar CPQICMDAddText, "EraseFile 0,NWDST, 'streams.nlm','',''" nlmexec 1, NWUPDATE\CPQICMD SetVar CPQICMDAddText, "EraseFile 0,NWDST, 'fpsm.nlm','',''" nlmexec 1, NWUPDATE\CPQICMD SetVar CPQICMDAddText, "EraseFile 0,NWDST,'after311.nlm','',''" nlmexec 1, NWUPDATE\CPQICMD SetVar CPQICMDAddText, "" nlmexec 1, NWUPDATE\CPQICMD SetVar CPQICMDAddText, "Console 'restart server',2" nlmexec 1, NWUPDATE\CPQICMD SetVar CPOICMDAddText. nlmexec 1, NWUPDATE\CPQICMD SetVar CPQICMDAddText, ";\*\*\*\* End of HWDETECT.ICS \*\*\*\*" nlmexec 1, NWUPDATE\CPQICMD Label EndGenerateHwdetectFile

 Label ProcTransferHWDETECTSupportLibraries CopyFile 0,0,1,1,0,SRCSYS,system\threads.nlm, '','',NWBOOT,'','','' CopyFile 0,0,1,1,0,SRCSYS,system\nit.nlm, '','',NWBOOT,'','','' CopyFile 0,0,1,1,0,SRCSYS,system\nlmlib.nlm, '','',NWBOOT,'','','' CopyFile 0,0,1,1,0,SRCSYS,system\requestr.nlm,'','',NWBOOT,'','','' CopyFile 0,0,1,1,0,SRCSYS,system\lib0.nlm, '','',NWBOOT,'','','' CopyFile 0,0,1,1,0,SRCSYS,system\streams.nlm, '','',NWBOOT,'','','' CopyFile 0,0,1,1,0,SRCSYS,system\fpsm.nlm, '','',NWBOOT,'','','' CopyFile 0,0,1,1,0,SRCSYS,system\after311.nlm,'','',NWBOOT,'','','' CopyFile 0,0,1,1,0,SRCSYS,system\???nlm32.nlm,'','',NWBOOT,'','','' Label EndProcTransferHWDETECTSupportLibraries

Label ProcEnableHWDETECTNextBoot

 PI\_EditNCF\_ADDLINE 'Load NWCONFIG.NLM b=hwdetect.ics c:\err.log d=%{NWBOOT}' PI\_EditNCF NWBOOT, 'autoexec.ncf', '.BAK', ccode

 GotoIfEqual %{ccode}, 0, EndProcEnableHWDETECTNextBoot Display 2, "Error: Cannot edit %{NWBOOT}\\AUTOEXEC.NCF. Error #%{ccode}.\n" Label EndProcEnableHWDETECTNextBoot

Display 2, "Enabling hardware detection at next reboot - complete."

Label EndProcAutoDetectHardware

;--------------------------------------------------------------------------- ; Transfer a master STARTUP.NCF to the target server

;---------------------------------------------------------------------------

This probably doesn't help if hardware detect option is selected.

; For standard configurations, a master NetWare 5 STARTUP.NCF file can be

; copied from the script directory to the target server.

;---------------------------------------------------------------------------

Label ProcXferMasterStartup GotoIfNEqual %{true}, %{FlagTransferMasterStartup}, EndProcXferMasterStartup

 SetVar CPQICMDFile, "%{LOGFILE}" SetVar CPQICMDCommand, "AppendText" SetVar CPQICMDAddText, "Transfer a master STARTUP.NCF" nlmexec 1, NWUPDATE\CPQICMD

 ; An alternative would to be to generate one "on the fly" using Append... ; File is transferred from the same directory as the script CopyFile 0,0,1,1,0,SRCSCRIPT,STARTUP.NCF,",",NWBOOT,",",",

Label EndProcXferMasterStartup

#### *Removing Files from Startup Directory and SYS:SYSTEM*

;--------------------------------------------------------------------------- ; Clean up obsoleted files in OS boot directory (C:\NWSERVER) ;---------------------------------------------------------------------------

;---------------------------------------------------------------------------

Label ProcEraseOldBootFiles GotoIfNEqual %{true}, %{FlagEraseOldBootFiles}, EndProcEraseOldBootFiles

 SetVar CPQICMDFile, "%{LOGFILE}" SetVar CPQICMDCommand, "AppendText" SetVar CPQICMDAddText, "Erase old OS boot files" nlmexec 1, NWUPDATE\CPQICMD

Display 2, "Removing old OS boot files."

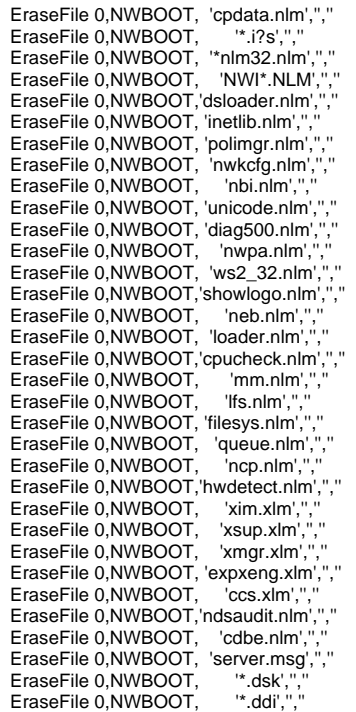

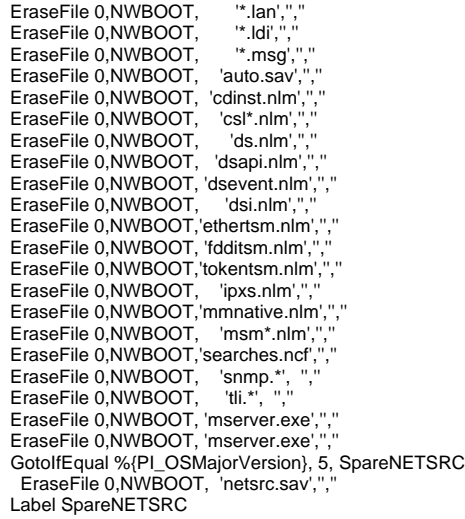

Display 2, "Removing old OS boot files - complete."

Label EndProcEraseOldBootFiles

;--------------------------------------------------------------------------- ; Clean up obsoleted files in OS SYS:SYSTEM directory ;---------------------------------------------------------------------------

;---------------------------------------------------------------------------

Label ProcEraseOldSystemFiles GotoIfNEqual %{true}, %{FlagEraseOldSystemFiles}, EndProcEraseOldSystemFiles

 SetVar CPQICMDFile, "%{LOGFILE}" SetVar CPQICMDCommand, "AppendText" SetVar CPQICMDAddText, "Erase old OS system files" nlmexec 1, NWUPDATE\CPQICMD

#### Display 2, "Removing old system files."

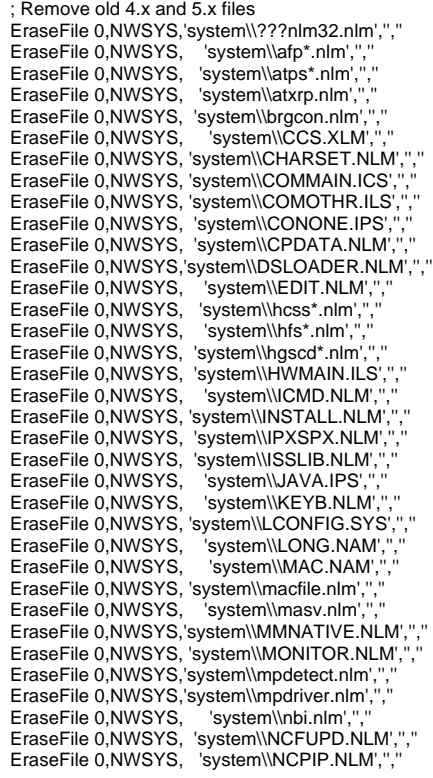

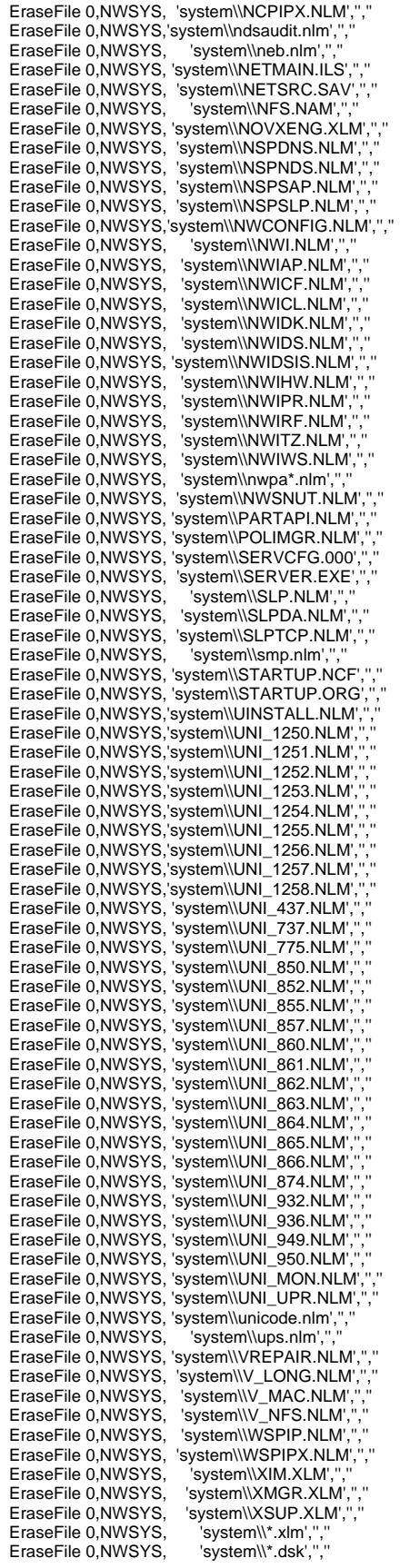

EraseFile 0,NWSYS, 'system\\\*.ddi',","

EraseFile 0,NWSYS,'system\\nls\\%{NWLANG}\\nwiwsjv.msg','',''

Display 2, "Removing old system files - complete."

;---------------------------------------------------------------------------

Label EndProcEraseOldSystemFiles

### *Removing Unsupported DOS utilities*

;--------------------------------------------------------------------------- ; Clean up obsoleted DOS (.EXE) files

;--------------------------------------------------------------------------- Label ProcEraseOldDOSFiles GotoIfNEqual %{true}, %{FlagEraseOldDOSFiles}, EndProcEraseOldDOSFiles

 SetVar CPQICMDFile, "%{LOGFILE}" SetVar CPQICMDCommand, "AppendText" SetVar CPQICMDAddText, "Erase old DOS, client files" nlmexec 1, NWUPDATE\CPQICMD

Display 2, "Removing old client utilities."

 ; Remove Old DOS Utilities from LOGIN directory EraseFile 0,NWLOGIN, 'attach.bat','','' EraseFile 0,NWLOGIN, 'menu\_x.bat','','' EraseFile 0,NWLOGIN, 'nlist.exe','','' EraseFile 0,NWLOGIN,'typemsg.exe','',''

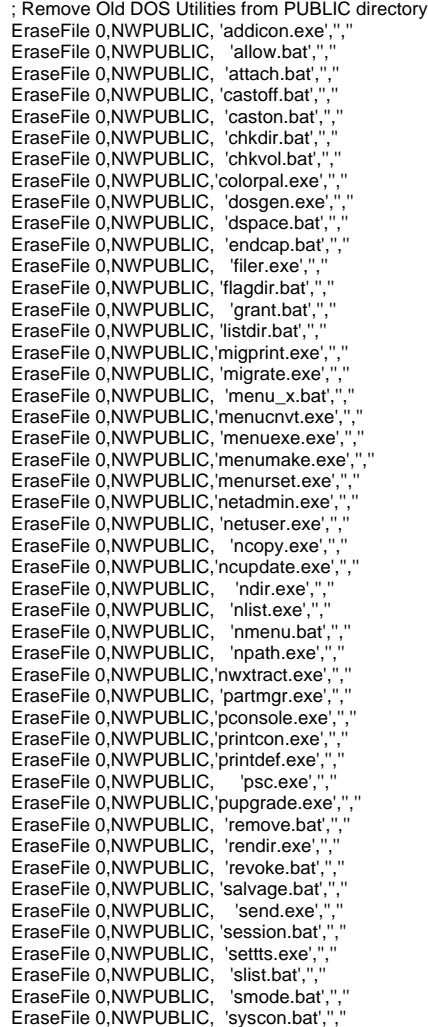

 EraseFile 0,NWPUBLIC, 'systime.exe','','' EraseFile 0,NWPUBLIC, 'tlist.bat',", EraseFile 0,NWPUBLIC, 'typemsg.exe','','' EraseFile 0,NWPUBLIC,'userlist.bat','','' EraseFile 0,NWPUBLIC, 'version.bat', EraseFile 0,NWPUBLIC, 'volinfo.bat','','' EraseFile 0,NWPUBLIC, 'whoami.exe','','' EraseFile 0,NWPUBLIC,'wsupdate.exe','','' EraseFile 0,NWPUBLIC, 'wsupgrd.exe','',''

Display 2, "Removing old client utilities - complete."

Label EndProcEraseOldDOSFiles

;---------------------------------------------------------------------------

;--------------------------------------------------------------------------- ; Clean up obsoleted Platform Support Modules

;--------------------------------------------------------------------------- Label ProcEraseOldPSMs GotoIfNEqual %{true}, %{FlagEraseOldPSMs}, EndProcEraseOldPSMs

 SetVar CPQICMDFile, "%{LOGFILE}" SetVar CPQICMDCommand, "AppendText" SetVar CPQICMDAddText, "Erase old PSMs" nlmexec 1, NWUPDATE\CPQICMD

Display 2, "Removing NetWare 4.11 Platform Support Modules."

 EraseFile 0,NWBOOT,'\*.PSM','','' EraseFile 0,NWBOOT,'\*.MDI','','' EraseFile 0,NWSYSTEM," PSM', EraseFile 0,NWSYSTEM,".MDI',","

Display 2, "Removing NetWare 4.11 Platform Support Modules - complete."

Label EndProcEraseOldPSMs

### *Copying Startup Files and Drivers* ;---------------------------------------------------------------------------

;---------------------------------------------------------------------------

; Transfer new boot files to the boot (C:\NWSERVER) directory

Label ProcTransferNewBootFiles GotoIfNEqual %{true}, %{FlagTransferNewBootFiles}, EndProcTransferNewBootFiles SetVar CPQICMDFile, "%{LOGFILE}" SetVar CPQICMDCommand, "AppendText" SetVar CPQICMDAddText, "New OS boot files" nlmexec 1, NWUPDATE\CPQICMD

;---------------------------------------------------------------------------

Display 2, "Transferring new OS boot files."

CopyFile 0,1,1,2,0,SRCNW5,<br>CopyFile 0,1,0,2,0,SRCNW5, startup,",",NWBOOT,",","<br>startup\nls,",",NWBOOT,'nls',"," CopyFile 0,1,1,2,0,SRCNW5, 'startup\\nls\\%{NWLANG}','','',NWBOOT,'nls\\%{NWLANG}','','' CopyFile 0,0,1,2,0,SRCNW5,'startup\\nls\\%{NWLANG}\\server.msg',",",",NWBOOT,",", CopyFile 0,1,1,2,0,SRCNW5, drivers\storage,'','',NWBOOT,'drivers','','' CopyFile 0,1,0,2,0,SRCNW5, drivers\storage\nls,'','',NWBOOT,'nls','','' CopyFile 0,1,1,2,0,SRCNW5, 'drivers\\storage\\nls\\%{NWLANG}','','',NWBOOT,'nls\\%{NWLANG}','','' CopyFile 0,1,1,2,0,SRCNW5, drivers\psm,'','',NWBOOT,'drivers','','' CopyFile 0,1,0,2,0,SRCNW5, drivers\psm\nls,'','',NWBOOT,'nls','','' CopyFile 0,1,1,2,0,SRCNW5, 'drivers\\psm\\nls\\%{NWLANG}','','',NWBOOT,'nls\\%{NWLANG}','','' CopyFile 1,1,1,2,0,SRCNW5, drivers\sbd,'','',NWBOOT,'drivers','','' CopyFile 0,0,1,2,0,SRCNW5, install\cpdata.nlm,'','',NWBOOT,'','','' Display 2, "Transferring new OS boot files - complete."

Label EndProcTransferNewBootFiles

;---------------------------------------------------------------------------

#### *Copying Files to SYSTEM, PUBLIC, and LOGIN Directories*

;--------------------------------------------------------------------------- ; Transfer new system files to the SYS:SYSTEM directory

;--------------------------------------------------------------------------- Label ProcTransferNewSystemFiles GotoIfNEqual %{true}, %{FlagTransferNewSystemFiles}, EndProcTransferNewSystemFiles SetVar CPQICMDFile, "%{LOGFILE}" SetVar CPQICMDCommand, "AppendText" SetVar CPQICMDAddText, "New OS system files" nlmexec 1, NWUPDATE\CPQICMD Display 2, "Transferring new system files." Display 2, "Storing existing configurations." ; Copy any existing user configuration files to a temp directory CopyFile 0,0,0,1,0,NWSYS, etc\attypes.cfg,'','',NWSYS,'temp\\sys\\etc','','' CopyFile 0,0,0,1,0,NWSYS, etc\builtins.cfg,",",NWSYS,'temp\\sys\\etc',"," CopyFile 0,0,0,1,0,NWSYS, etc\gateways,",",NWSYS,'temp\\sys\\etc',"," CopyFile 0,0,0,1,0,NWSYS, etc\hosts,'','',NWSYS,'temp\\sys\\etc','','' CopyFile 0,0,0,1,0,NWSYS, etc\networks,'','',NWSYS,'temp\\sys\\etc','','' CopyFile 0,0,0,1,0,NWSYS, etc\ntp.cfg,'','',NWSYS,'temp\\sys\\etc','','' CopyFile 0,0,0,1,0,NWSYS, etc\protocol,'','',NWSYS,'temp\\sys\\etc','','' CopyFile 0,0,0,1,0,NWSYS, etc\services,'','',NWSYS,'temp\\sys\\etc','','' CopyFile 0,0,0,1,0,NWSYS, etc\slp.cfg,'','',NWSYS,'temp\\sys\\etc','','' CopyFile 0,0,0,1,0,NWSYS, etc\snmp.cfg,'','',NWSYS,'temp\\sys\\etc','','' CopyFile 0,0,0,1,0,NWSYS, etc\traptarg.cfg,'','',NWSYS,'temp\\sys\\etc','','' CopyFile 0,0,0,1,0,NWSYS, etc\java.cfg,'','',NWSYS,'temp\\sys\\etc','','' ",","CopyFile 0,0,0,1,0,NWSYS, etc\dns\rootsrvr.dat,'','',NWSYS,'temp\\sys\\etc\\dns<br>'',", CopyFile 0,0,0,1,0,NWSYS, system\nwcstart.ncf,'','',NWSYS,'temp\\sys\\system','', CopyFile 0,0,0,1,0,NWSYS, system\nwcstop.ncf,'','',NWSYS,'temp\\sys\\system',''," Display 2, "Updating configurations." ; Copy all the NetWare 5 ones CopyFile 1,1,1,2,0,SRCNW5, sys\etc,",",NWSYS,etc,"," Display 2, "Restoring existing configurations." ; Now restore any existing user config files<br>CopyFile 0,0,0,1,0,NWSYS, CopyFile 0,0,0,1,0,NWSYS, temp\sys\etc\attypes.cfg,",",NWSYS,'etc',"," CopyFile 0,0,0,1,0,NWSYS, temp\sys\etc\builtins.cfg,'','',NWSYS,'etc','','' CopyFile 0,0,0,1,0,NWSYS, temp\sys\etc\gateways,'','',NWSYS,'etc','','' CopyFile 0,0,0,1,0,NWSYS, temp\sys\etc\hosts,'','',NWSYS,'etc','','' CopyFile 0,0,0,1,0,NWSYS, temp\sys\etc\networks,'','',NWSYS,'etc','','' CopyFile 0,0,0,1,0,NWSYS, themplots of templots templots templots and templots in templots of the control of templots of templots of the control of the control of templots of templots of templots of the control of the cont CopyFile 0,0,0,1,0,NWSYS, temp\sys\etc\protocol,'','',NWSYS,'etc','',''<br>' CopyFile 0,0,0,1,0,NWSYS, temp\sys\etc\services,'','',NWSYS,'etc','','' CopyFile 0,0,0,1,0,NWSYS, temp\sys\etc\slp.cfg,'','',NWSYS,'etc','','' CopyFile 0,0,0,1,0,NWSYS, temp\sys\etc\snmp.cfg,'','',NWSYS,'etc','','' CopyFile 0,0,0,1,0,NWSYS, the temp\sys\etc\traptarg.cfg,'','',NWSYS,'etc','',''<br>CopyFile 0,0,0,1,0,NWSYS, CopyFile 0,0,0,1,0,NWSYS, temp\sys\etc\dns\rootsrvr.dat,'','',NWSYS,'etc\\dns','','' CopyFile 0,0,0,1,0,NWSYS, temp\sys\system\nwcstart.ncf,'','',NWSYS,'system','','' CopyFile 0,0,0,1,0,NWSYS, temp\sys\system\nwcstop.ncf,'','',NWSYS,'system','','' Display 2, "Updating Login files." ; Login files<br>CopyFile 0,1,1,2,0,SRCNW5, CopyFile 0,1,1,2,0,SRCNW5, sys\login,'','',NWSYS,login,'','' CopyFile 0,1,0,2,0,SRCNW5, sys\login\nls,'','',NWSYS,login\nls,'','' CopyFile 0,1,1,2,0,SRCNW5, 'sys\\login\\nls\\%{NWLANGNAME}','','',NWSYS,'login\\nls\\%{NWLANGNAME}','','' Display 2, "Updating Mail and Netbasic files." ; Mail and Netbasic files CopyFile 1,1,0,2,0,SRCNW5, sys\mail,",",NWSYS,mail,"," CopyFile 1,1,1,2,0,SRCNW5, sys\netbasic,",",NWSYS,netbasic,"," Display 2, "Updating DOS client utilities." ; DOS utilities CopyFile 0,1,1,2,0,SRCNW5, sys\public,'','',NWSYS,public,'','' CopyFile 0,1,1,2,0,SRCNW5, sys\public\dnsdhcp,'','',NWSYS,public\dnsdhcp,'','' CopyFile 1,1,1,2,0,SRCNW5, sys\public\dnsdhcp\dat\bin,'','',NWSYS,public\dnsdhcp\dat\bin,'',''<br>', CopyFile 0,1,0,2,0,SRCNW5, sys\public\dnsdhcp\dat\help,'','',NWSYS,public\dnsdhcp\dat\help,'','' CopyFile 0,1,1,2,0,SRCNW5,'sys\\public\\dnsdhcp\\dat\\help\\%{NWLANGNAME}','','',NWSYS,'public\\dnsdhcp\\dat\\help\\%{NWLANGNAME}','','' CopyFile 0,1,0,2,0,SRCNW5, sys\public\dnsdhcp\dat\nls,'','',NWSYS,public\dnsdhcp\dat\nls,'','' CopyFile 0,1,1,2,0,SRCNW5, 'sys\\public\\dnsdhcp\\dat\\nls\\%{NWLANGNAME}','','',NWSYS,'public\\dnsdhcp\\dat\\nls\\%{NWLANGNAME}','',''

CopyFile 0,1,1,2,0,SRCNW5, 'sys\\public\\dnsdhcp\\%{NWLANGNAME}','','',NWSYS,'public\\dnsdhcp\\%{NWLANGNAME}','','<br>CopyFile 0,1,0,2,0,SRCNW5, sys\public\dnsdhcp\nls,'','',NWSYS,public\dnsdhcp\nls,'','' CopyFile 0,1,1,2,0,SRCNW5, 'sys\\public\\dnsdhcp\\nls\\%{NWLANGNAME}','',",NWSYS,'public\\dnsdhcp\\nls\\%{NWLANGNAME}',","<br>CopyFile 0,1,1,2,0,SRCNW5, sys\public\dnsdhcp\snapin,'','',NWSYS,public\dnsdhcp\snapin,'','' ; DOS utility language support CopyFile 0,1,0,2,0,SRCNW5, sys\public\nls,'','',NWSYS,public\nls,'','' 'sys\\public\\nls\\%{NWLANGNAME}',",",NWSYS,'public\\nls\\%{NWLANGNAME}',"," Display 2, "Updating Windows client utilities." ; Windows utilities and language support<br>CopyFile 0,1,1,2,0,SRCNW5, CopyFile 0,1,1,2,0,SRCNW5, sys\public\win32,'','',NWSYS,public\win32,'','' CopyFile 0,1,0,2,0,SRCNW5, sys\public\win32\nls,'','',NWSYS,public\win32\nls,'',''<br>', '\CopyFile 0,1,1,2,0,SRCNW5, 'sys\\public\\win32\\nls\\%{NWLANGNAME}','','',NWSYS,'public\\win32\\nls\\%{NWLANGNAME}','',' CopyFile 1,1,1,2,0,SRCNW5, sys\public\win32\snapins,'','',NWSYS,public\win32\snapins,'','' ; Windows 95 utilities and language support CopyFile 0,1,1,2,0,SRCNW5, sys\public\win95,",",NWSYS,public\win95,"," CopyFile 0,1,0,2,0,SRCNW5, sys\public\win95\nls,'','',NWSYS,public\win95\nls,'','' CopyFile 0,1,1,2,0,SRCNW5, 'sys\\public\\win95\\nls\\%{NWLANGNAME}','','',NWSYS,'public\\win95\\nls\\%{NWLANGNAME}','','' ; Windows NT utilities and language support<br>CopyFile 0,1,1,2,0,SRCNW5, sys\public\ CopyFile 0,1,1,2,0,SRCNW5, sys\public\winnt,'','',NWSYS,public\winnt,'',''<br>CopyFile 0,1,0,2,0,SRCNW5, sys\public\winnt\nls,'','',NWSY sys\public\winnt\nls,",",NWSYS,public\winnt\nls,"," CopyFile 0,1,1,2,0,SRCNW5, stys\\public\\winnt\\nls\\%{NWLANGNAME}','',",NWSYS,'public\\winnt\\nls\\%{NWLANGNAME}',"," CopyFile 0,1,1,2,0,SRCNW5, state and system,",",NWSYSTEM,","," CopyFile 1,1,1,2,0,SRCNW5, <br>CopyFile 1,1,1,2,0,SRCNW5, sys\system\atmuni31,'','',NWSYSTEM,atmuni31,'','' CopyFile 1,1,1,2,0,SRCNW5, sys\system\connect,'','',NWSYSTEM,connect,'',''<br>CopyFile 0,1,0,2,0,SRCNW5, sys\system\nls,'','',NWSYSTEM,nls,'','' CopyFile 0,1,1,2,0,SRCNW5, 'sys\\system\\nls\\%{NWLANG}','','',NWSYSTEM,'nls\\%{NWLANG}','','' CopyFile 1,1,1,2,0,SRCNW5,<br>CopyFile 1,1,1,2,0,SRCNW5, sys\system\nma,",",NWSYSTEM,nma,"<br>CopyFile 1,1,1,2,0,SRCNW5, sys\system\nmx,",",NWSYSTEM,nmx,", CopyFile 1,1,1,2,0,SRCNW5, stateminmx,",",NWSYSTEM,nmx,"," CopyFile 1,1,1,2,0,SRCNW5, sys\system\schema,'','',NWSYSTEM,schema,'','' CopyFile 0,1,1,2,0,SRCNW5, sys\system\utils,'','',NWSYSTEM,utils,'','' CopyFile 0,1,0,2,0,SRCNW5, sys\system\utils\nls,'','',NWSYSTEM,utils\nls,'',''<br>CopyFile 0,1,1,2,0,SRCNW5, 'sys\\system\\utils\\nls\\%{NWLANGNAME}','','',NWSYSTEM,'utils\\nls\\%{NWLANGNAME}','','' CopyFile 0,1,1,2,0,SRCNW5, drivers\lan,'','',NWSYS,system,'','' CopyFile 0,1,0,2,0,SRCNW5, drivers\lan\nls,'','',NWSYS,system\nls,'',''<br>' CopyFile 0,1,1,2,0,SRCNW5, 'drivers\\lan\\nls\\%{NWLANG}','','',NWSYS,'system\\nls\\%{NWLANG}','','' CopyFile 1,1,1,2,0,SRCNW5, drivers\sbd,'','',NWSYS,system,'','' ; Copy these NCF files again with R/W attribute CopyFile 0,0,1,2,0,SRCNW5, products\ras\nwcncf\nwcstart.ncf,'','',NWSYS,system,'','' CopyFile 0,0,1,2,0,SRCNW5, products\ras\nwcncf\nwcstop.ncf,'','',NWSYS,system,'','' CopyFile 0,0,1,2,0,SRCNW5, products\ras\system\connect\scripts\ncs.ldf,'','',NWSYS,system\connect\scripts,'','' CopyFile 0,0,1,2,0,SRCNW5, products\ras\system\connect\scripts\ncs.ulf,",",NWSYS,system\connect\scripts,"," CopyFile 0,0,1,2,0,SRCNW5, products\ras\nwcncf\nwcinst.txt,",",NWSYS,system,"," Display 2, "Transferring new system files - complete." Label EndProcTransferNewSystemFiles ;---------------------------------------------------------------------------

### *Copying Necessary Script Files*

;--------------------------------------------------------------------------- Transfer new script files to the boot (C:\NWSERVER) directory

;--------------------------------------------------------------------------- Label ProcTransferNewScriptFiles GotoIfNEqual %{true}, %{FlagTransferNewScriptFiles}, EndProcTransferNewScriptFiles SetVar CPQICMDFile, "%{LOGFILE}"

SetVar CPQICMDCommand, "AppendText"<br>SetVar CPQICMDAddText, "Scripts" nImexec 1, NWUPDATE\CPQICMD SetVar CPQICMDAddText, "Scripts"

Display 2, "Updating scripts."

 ; Copy Script files to server boot directory CopyFile 0,0,1,2,0,SRCNW5,'INSTALL\\NLS\\%{NWLANG}\\NETMAIN.ILS','','',NWBOOT,'','','' CopyFile 0,0,1,2,0,SRCNW5, 'INSTALL\\NLS\\%{NWLANG}\\JAVA.IPS','','',NWBOOT,'','','' CopyFile 0,0,1,2,0,SRCNW5, 'INSTALL\\NLS\\%{NWLANG}\\CONONE.IPS','','',NWBOOT,'',',''<br>'CopyFile 0,0,1,2,0,SRCNW5,'INSTALL\\NLS\\%{NWLANG}\\COMOTHR.ILS','','',NWBOOT,'',',' CopyFile 0,0,1,2,0,SRCNW5, 'INSTALL\\NLS\\%{NWLANG}\\HWMAIN.ILS','','',NWBOOT,'',',''<br>'CopyFile 0,0,0,2,0,SRCNW5,'INSTALL\\NLS\\%{NWLANG}\\ADDLANG.ILS','','',NWBOOT,'',','

 CopyFile 0,0,0,2,0,SRCNW5,'INSTALL\\NLS\\%{NWLANG}\\CHGLANG.ILS','','',NWBOOT,'','','' CopyFile 0,0,1,2,0,SRCNW5, 'INSTALL\\NLS\\COMMAIN.ICS','','',NWBOOT,'','','' CopyFile 0,0,1,2,0,SRCNW5, 'INSTALL\\NLS\\SETLANG.ICS','','',NWBOOT,'','','' CopyFile 0,0,1,2,0,SRCNW5, 'INSTALL\\NLS\\COPYLANG.ICS','','',NWBOOT,'','',''

Display 2, "Updating scripts - complete."

Label EndProcTransferNewScriptFiles

#### *Copying and Uncompressing Java Files*

;--------------------------------------------------------------------------- ; Transfer and expand new Java files

;---------------------------------------------------------------------------

;---------------------------------------------------------------------------

Label ProcTransferNewJavaFiles GotoIfNEqual %{true}, %{FlagTransferNewJavaFiles}, EndProcTransferNewJavaFiles

 SetVar CPQICMDFile, "%{LOGFILE}" SetVar CPQICMDCommand, "AppendText" SetVar CPQICMDAddText, "Java"

nlmexec 1, NWUPDATE\CPQICMD

CopyFile 0,1,1,2,0,SRCNW5,sys\system,'','',NWSYSTEM,'','',''

Display 2, "Updating Java."

 CopyFile 0,0,1,0,0,SRCNW5,sys\java\_ins\java.tar,'','',NWSYS,'','','' Display 2, "Java for NetWare directories and files are being extracted." NLMexec 1, 'SYS:SYSTEM\\TAR xvfD java.tar' EraseFile 0,NWSYS, java.tar,", CopyFile 0,0,0,1,0,NWSYS,temp\sys\etc\java.cfg,'','',NWSYS,'etc','',''

 CopyFile 0,0,1,0,0,SRCNW5,sys\java\_ins\njcl.tar,'','',NWSYS,'','','' Display 2, "Java Class Libraries for NetWare directories and files are being extracted." NLMexec 1, 'SYS:SYSTEM\\TAR xvfD njcl.tar' EraseFile 0,NWSYS, njcl.tar,'',''

 CopyFile 0,0,1,0,0,SRCNW5,sys\java\_ins\beans.tar,'','',NWSYS,'','','' Display 2, "Java Beans for NetWare directories and files are being extracted." NLMexec 1, 'SYS:SYSTEM\\TAR xvfD beans.tar' EraseFile 0,NWSYS, beans.tar,",

 CopyFile 0,0,1,0,0,SRCNW5,sys\java\_ins\perl.tar,'','',NWSYS,'','','' Display 2, "Perl 5 for NetWare directories and files are being extracted." NLMexec 1, 'SYS:SYSTEM\\TAR xvfD perl.tar' EraseFile 0,NWSYS, perl.tar,",

Display 2, "Updating Java - complete."

Label EndProcTransferNewJavaFiles

#### *Copying and Uncompressing ConsoleOne Files*

; Transfer and expand new Console1 files

;--------------------------------------------------------------------------- ;--------------------------------------------------------------------------- Label ProcTransferNewConsole1Files

GotoIfNEqual %{true}, %{FlagTransferNewConsole1Files}, EndProcTransferNewConsole1Files

;---------------------------------------------------------------------------

 SetVar CPQICMDFile, "%{LOGFILE}" SetVar CPQICMDCommand, "AppendText" SetVar CPQICMDAddText, "ConsoleOne" nlmexec 1, NWUPDATE\CPQICMD

Display 2, "Updating Console1."

 CopyFile 0,0,1,0, 0,SRCNW5,sys\java\_ins\console1.tar,'','',NWSYS,'','','' Display 2, "Console One Directories and Files are being extracted." NLMexec 1, 'SYS:SYSTEM\\TAR xvfD console1.tar' EraseFile 0, NWSYS, console1.tar,'',''

 CopyFile 0,0,1,0, 0,SRCNW5,sys\java\_ins\mach1.tar,'','',NWSYS,'','','' Display 2, "Mach One Directories and Files are being extracted." NLMexec 1, 'SYS:SYSTEM\\TAR xvfD mach1.tar'

EraseFile 0, NWSYS, mach1.tar,'',''

 CopyFile 0,0,1,0, 0,SRCNW5,sys\java\_ins\servtop.tar,'','',NWSYS,'','','' Display 2, "Server Top Directories and Files are being extracted." NLMexec 1, 'SYS:SYSTEM\\TAR xvfD servtop.tar' EraseFile 0, NWSYS, servtop.tar,'',''

 ; backup the current NCF CopyFile 0,2,0,0,0,NWSYS,system\ldragcon.ncf,'','',NWSYS,system\ldragcon.sav,'','' CopyFile 0,0,1,0, 0,SRCNW5,sys\java\_ins\rconj.tar,'','',NWSYS,'','','' Display 2, "Java Rconsole directories and files are being extracted." NLMexec 1,'SYS:SYSTEM\\TAR xvfD rconj.tar' EraseFile 0, NWSYS, rconj.tar,", ; restore the current NCF CopyFile 0,2,0,0,0,NWSYS,system\ldragcon.sav,'','',NWSYS,system\ldragcon.ncf,'',''

```
 Display 2, "Updating Console1 - complete."
```
;---------------------------------------------------------------------------

Label EndProcTransferNewConsole1Files

#### *Copying New Install Files*

```
;---------------------------------------------------------------------------
; Transfer and expand new Install files
```

```
;---------------------------------------------------------------------------
Label ProcTransferNewInstallFiles
```
GotoIfNEqual %{true}, %{FlagTransferNewInstallFiles}, EndProcTransferNewInstallFiles

 SetVar CPQICMDFile, "%{LOGFILE}" SetVar CPQICMDCommand, "AppendText" SetVar CPQICMDAddText, "Install" nlmexec 1, NWUPDATE\CPQICMD

Display 2, "Updating Install."

```
 CopyFile 0,0,1,0, 0,SRCNW5,install\tars\ni.tar,'','',NWSYS,'','',''
 Display 2, "NetWare Server Install directories and files are being extracted."
 NLMexec 1,'SYS:SYSTEM\\TAR xvfD ni.tar'
EraseFile 0, NWSYS, ni.tar,",
```

```
 CopyFile 0,0,1,0, 0,SRCNW5,install\tars\products.tar,'','',NWSYS,'','',''
 Display 2, "Other Products directories and files are being extracted."
 NLMexec 1,'SYS:SYSTEM\\TAR xvfD products.tar'
 EraseFile 0, NWSYS, products.tar,'',''
```

```
 CopyFile 0,0,1,0, 0,SRCNW5,'install\\nls\\%{NWLANG}\\ad1.gif','','',NWSYS,'ni\\data','',''
 CopyFile 0,0,1,0, 0,SRCNW5,'install\\nls\\%{NWLANG}\\ad2.gif','','',NWSYS,'ni\\data','',''
 CopyFile 0,0,1,0, 0,SRCNW5,'install\\nls\\%{NWLANG}\\ad3.gif','','',NWSYS,'ni\\data','',''
 CopyFile 0,0,1,0, 0,SRCNW5,'install\\nls\\%{NWLANG}\\ad4.gif','','',NWSYS,'ni\\data','',''
 CopyFile 0,0,1,0, 0,SRCNW5,'install\\nls\\%{NWLANG}\\ad5.gif','','',NWSYS,'ni\\data','',''
 Copyfile 0,0,1,0, 0,SRCNW5, install\novsw.xpm,'','',NWSYS,'java\\nwgfx\\pixmaps','',''
 Copyfile 0,0,1,0, 0,SRCNW5, install\novell.xpm,'','',NWSYS,'java\\nwgfx\\pixmaps','',''
 CopyFile 0,0,1,0, 0,SRCNW5, products\ras\system\svcdef.nlm,'','',NWSYSTEM,'','',''
 CopyFile 0,0,1,0, 0,SRCNW5, products\ras\system\nwcupdat.nlm,'','',NWSYSTEM,'','',''
 CopyFile 0,0,1,2, 0,SRCNW5, install\cpdata.nlm,'','',NWBOOT,'','',''
 CopyFile 1,1,1,0, 0,SRCNW5, install\javabin,'','',NWSYS,'java\\bin','',''
 CopyFile 1,1,1,0, 0,SRCNW5, install\cfgs,'','',NWSYSTEM,'','',''
 CopyFile 0,0,1,0, 0,SRCNW5, install\searches.ncf,'','',NWSYSTEM,'','',''
    CopyFile 0,0,1,0, 0,SRCNW5,'install\\nls\\%{NWLANG}\\inst2rc','','',NWSYS,'ni\\data','',''
```

```
CopyFile 0,0,1,0, 0,SRCPOET, ptj_r0.nlm,",",NWSYSTEM,",","
```
; Preliminary copy for SAS install

CopyFile 0,0,1,0,0,SRCNW5, products\SAS\inst\SASNDS.NLM,'','',NWSYSTEM,'','',''

 ; Preliminary copy for LDAP install CopyFile 0,0,1,0,0,SRCNW5, products\NLDAP\INST\ldapnds.nlm,",",NWSYSTEM,",","

GotoIfEqual %{PI\_OSMajorVersion}, 5, EndProcTransferNewInstallFiles AppendFile NWSYSTEM,searches.ncf,'','',NWSYSTEM,autoexec.ncf,'',''

Display 2, "Updating Install - complete."

Label EndProcTransferNewInstallFiles

;---------------------------------------------------------------------------

<sup>;---------------------------------------------------------------------------</sup> ; Transfer and expand NICI Signed Loader cryptography files

; Cryptography needs to be set up (key and license) to take effect

;--------------------------------------------------------------------------- Label ProcTransferCryptographyFiles GotoIfNEqual %{true}, %{FlagTransferCryptographyFiles}, EndProcTransferCryptographyFiles

 SetVar CPQICMDFile, "%{LOGFILE}" SetVar CPQICMDCommand, "AppendText" SetVar CPQICMDAddText, "Cryptography support" nlmexec 1, NWUPDATE\CPQICMD

Display 2, "Updating cryptography support."

 ; Create NICI directory SetDir NWSYSTEM, 'NICI', ", ", 0, 0, 0

 ; Copy null Novell cryptography engine CopyFile 0,2,0,2,0,SRCNW5, startup\novxeng.xlm,'','',NWBOOT,'novxeng.xlm','',''

 ; Copy worldwide cryptography engine CopyFile 0,2,0,2,0,SRCNW5, startup\expxeng.xlm,'','',NWBOOT,'expxeng.xlm','',''

 ; Copy domestic cryptography engine CopyFile 0,2,0,2,0,SRCNW5, startup\domxeng.xlm,'','',NWBOOT,'domxeng.xlm','',''

 ; Copy OEM cryptography engine CopyFile 0,2,0,2,0,SRCNW5, startup\locxeng.xlm,'','',NWBOOT,'locxeng.xlm','',''

Display 2, "Updating cryptography support - complete."

```
Label EndProcTransferCryptographyFiles
;---------------------------------------------------------------------------
```
### *Copying NetWare NDPS Utilities*

;--------------------------------------------------------------------------- ; Transfer new NetWare Distributed Print Services files

```
;---------------------------------------------------------------------------
Label ProcTransferNewNDPSFiles
  GotoIfNEqual %{true}, %{FlagTransferNewNDPSFiles}, EndProcTransferNewNDPSFiles
```

```
 SetVar CPQICMDFile, "%{LOGFILE}"
SetVar CPQICMDCommand, "AppendText"<br>SetVar CPQICMDAddText, "NDPS" n
                                              nlmexec 1, NWUPDATE\CPQICMD
```
Display 2, "Updating NDPS."

```
 CopyFile 0,1,1,0,0,SRCNW5, products\ndps\system,'','',NWSYSTEM,'','','',0
CopyFile 0,1,0,0,0,SRCNW5,        products\ndps\system\nls,'',",NWSYSTEM,nls,'',",0<br>CopyFile 0,1,1,0,0,SRCNW5,   'products\\ndps\\system\\nls\\%{NWLANG}','',",NWSYSTEM,'nls\\%{NWLANG}','',",0
 CopyFile 0,1,1,0,0,SRCNW5, products\ndps\public,'','',NWPUBLIC,'','','',0
CopyFile 0,1,1,0,0,SRCNW5,         products\ndps\public\nls,'','',NWPUBLIC,nls,'','',0<br>CopyFile 0,1,1,0,0,SRCNW5,  'products\\ndps\\public\\nls\\%{NWLANGNAME}','','',NWPUBLIC,'nls\\%{NWLANGNAME}','',',0
  CopyFile 0,1,1,0,0,SRCNW5, https://enducts\ndps\public\win32,'',",NWPUBLIC,win32,'',",0<br>CopyFile 0,1,0,0,0,SRCNW5, http://enducts\ndps\public\win32\nls,'','',NWPUBLIC,win32\nls,
                                                       products\ndps\public\win32\nls,",",NWPUBLIC,win32\nls,",",0
   CopyFile
0,1,1,0,0,SRCNW5,'products\\ndps\\public\\win32\\nls\\%{NWLANGNAME}','','',NWPUBLIC,'win32\\nls\\%{NWLANGNAME}','','',0
```
CopyFile 0,1,1,0,0,SRCNW5, products\ndps\public\win32\snapins,'','',NWPUBLIC,win32\snapins,'','',0

Display 2, "Updating NDPS - complete."

Label EndProcTransferNewNDPSFiles

### *Putting the Finishing Touches*

;---------------------------------------------------------------------------

- ;--------------------------------------------------------------------------- ; Transfer Compaq storage drivers (required storage adapter drivers) to the
- server boot directory.
- This is kind of a hack, but allows the OS to boot on Compaq hardware
- without requiring hardware detection, seamlessly. On systems or options not
- supported by the NetWare 5 CD drivers, new drivers could be copied here.
- Regular hardware detection will copy necessary files from the DRIVERS
- ; directory to the NWSERVER directory. ;---------------------------------------------------------------------------

Label ProcMoveCompaqStorageDrivers

GotoIfNEqual %{true}, %{FlagMoveCompaqStorageDrivers}, EndProcMoveCompaqStorageDrivers

 SetVar CPQICMDFile, "%{LOGFILE}" SetVar CPQICMDCommand, "AppendText" SetVar CPQICMDAddText, "Move Compaq storage drivers to the boot directory." nlmexec 1, NWUPDATE\CPQICMD

Display 2, "Moving Compaq drivers."

CopyFile 0,1,1,2,0,SRCNW5, drivers\psm,'CPQ\*.\*','',NWBOOT,'','','' CopyFile 0,1,1,2,0,SRCNW5, drivers\storage,'CPQ\*.\*','',NWBOOT,'','',''

Display 2, "Moving Compaq drivers - complete."

;---------------------------------------------------------------------------

Label EndProcMoveCompaqStorageDrivers

;--------------------------------------------------------------------------- ; Perform Directory Services DIB update

;---------------------------------------------------------------------------

Label ProcUpdateNDS GotoIfNEqual %{true}, %{FlagUpdateNDS}, EndProcUpdateNDS

 SetVar CPQICMDFile, "%{LOGFILE}" SetVar CPQICMDCommand, "AppendText" SetVar CPQICMDAddText, "NDS update" nlmexec 1, NWUPDATE\CPQICMD

Display 2, "Preparing for NDS update at next boot."

 ; The NDS update program, NDSDIBUP.NLM must be co-located with the script on the master server CopyToServer SYSTEM, NDSDIBUP.NLM, '', ''

Display 2, "Modifying AUTOEXEC.NCF for NDS update."

 PI\_EditNCF\_ADDLINE '; The following lines were added by the migration script' PI\_EditNCF\_ADDLINE '; and can be removed after rebooting the server.' PI\_EditNCF\_ADDLINE '; NDSDIBUP is used to update the NDS schema.' PI\_EditNCF\_ADDLINE 'LOAD NDSDIBUP.NLM' PI\_EditNCF\_ADDLINE 'LOAD NWCONFIG.NLM b=%{NWBOOT}\\MIGDONE.ICS e=%{NWBOOT}\\err.log d=%{NWBOOT}' PI\_EditNCF\_ADDLINE '; End of modifications made by the migration script.' PI\_EditNCF\_ADDLINE ' ' ;Add blank Line PI\_EditNCF NWSYSTEM, 'autoexec.ncf', '.BAK', ccode GotoIfEqual %{ccode}, 0, EndErrorProcUpdateNDS Display 2, "Error: cannot edit AUTOEXEC.NCF. Error #%{ccode}." Label EndErrorProcUpdateNDS ; now create a script to clean up the target server AUTOEXEC after reboot EraseFile 0, NWBOOT, \\MIGDONE.ICS,

Display 2, "Generating file %{NWBOOT}\\MIGDONE.ICS" SetVar CPQICMDFile, "%{NWBOOT}\\MIGDONE.ICS" SetVar CPQICMDCommand, "AppendText" SetVar CPQICMDAddText, "@Version 5.00" nlmexec 1, NWUPDATE\CPQICMD SetVar CPQICMDAddText, "@SyntaxVersion 1.03" nlmexec 1, NWUPDATE\CPQICMD SetVar CPQICMDAddText, "; MIGDONE.ICS \*\* x86 Version \*\*" nlmexec 1, NWUPDATE\CPQICMD SetVar CPOICMDAddText nlmexec 1, NWUPDATE\CPQICMD SetVar CPQICMDAddText, "Command NWUPDATE\\ICMD" nlmexec 1, NWUPDATE\CPQICMD SetVar CPQICMDAddText, "Console 'disable login',0" nlmexec 1, NWUPDATE\CPQICMD SetVar CPQICMDAddText, "Delay 5" nlmexec 1, NWUPDATE\CPQICMD SetVar CPQICMDAddText, "GetPath NWBOOT, 1, \'\%\{NWBOOT\}\',''" nlmexec 1, NWUPDATE\CPQICMD SetVar CPQICMDAddText, "SetVar CPQICMDFile, 'SYS:SYSTEM\\\\AUTOEXEC.NCF'" nlmexec 1, NWUPDATE\CPQICMD SetVar CPQICMDAddText, "SetVar CPQICMDCommand, 'PrependLineWithText'" nlmexec 1, NWUPDATE\CPQICMD SetVar CPQICMDAddText, "SetVar CPQICMDAddText, '\\; " nlmexec 1, NWUPDATE\CPQICMD SetVar CPQICMDAddText, "SetVar CPQICMDSearchText, 'Load NDSDIBUP'" nlmexec 1, NWUPDATE\CPQICMD SetVar CPQICMDAddText, "nlmexec 1, NWUPDATE\\CPQICMD" nlmexec 1, NWUPDATE\CPQICMD

 SetVar CPQICMDAddText, "SetVar CPQICMDSearchText, 'Load NWCONFIG'" nlmexec 1, NWUPDATE\CPQICMD SetVar CPQICMDAddText, "nlmexec 1, NWUPDATE\\CPQICMD" nlmexec 1, NWUPDATE\CPQICMD SetVar CPQICMDAddText, "EraseFile 0, NWBOOT, MIGDONE.ICS, '', ''" nlmexec 1, NWUPDATE\CPQICMD SetVar CPQICMDAddText, "Console 'enable login',0" nlmexec 1, NWUPDATE\CPQICMD SetVar CPQICMDAddText, "Delay 5" nlmexec 1, NWUPDATE\CPQICMD SetVar CPQICMDAddText, "" nlmexec 1, NWUPDATE\CPQICMD SetVar CPQICMDAddText, ";\*\*\*\* End of MIGDONE.ICS \*\*\*\*" nlmexec 1, NWUPDATE\CPQICMD

 Display 2, "Modifying AUTOEXEC.NCF for NDS update - complete." Display 2, "Preparing for NDS update at next boot - complete."

Label EndProcUpdateNDS

;--------------------------------------------------------------------------- ; Update AUTOEXEC.NCF for NetWare 5

;---------------------------------------------------------------------------

;--------------------------------------------------------------------------- Label ProcUpdateAUTOEXEC GotoIfNEqual %{true}, %{FlagUpdateAUTOEXEC}, EndProcUpdateAUTOEXEC

Display 2, "Updating AUTOEXEC.NCF."

 ; Note updates in migration log file SetVar CPQICMDFile, "%{LOGFILE}" SetVar CPQICMDCommand, "AppendText" SetVar CPQICMDAddText, "IPX will load when OS is booted" nlmexec 1, NWUPDATE\CPQICMD SetVar CPQICMDAddText, "IPX router network management will load when OS is booted" nlmexec 1, NWUPDATE\CPQICMD

; ConsoleOne support pulled because mouse requires configuration.

SetVar CPQICMDAddText, "Console 1 will load when OS is booted"

; nlmexec 1, NWUPDATE\CPQICMD

 ; Perform updates on actual AUTOEXEC SetVar CPQICMDFile, "%{NWSYSTEM}\\AUTOEXEC.NCF" SetVar CPQICMDCommand, "AppendText" SetVar CPQICMDAddText, "\n" nlmexec 1, NWUPDATE\CPQICMD SetVar CPQICMDAddText, "\; The following lines were added by the migration script:" nlmexec 1, NWUPDATE\CPQICMD

 Display 2, "Preparing for IPX load at next boot." SetVar CPQICMDAddText, "LOAD IPXRTR" nlmexec 1, NWUPDATE\CPQICMD

 Display 2, "Preparing for IPX router network management load at next boot." SetVar CPQICMDAddText, "LOAD IPXRTRNM" nlmexec 1, NWUPDATE\CPQICMD

 ; now add statements that normally are present on NW5 installations Display 2, "Accommodating new search paths." SetVar CPQICMDAddText, "SYS\:\\SYSTEM\\NMA\\NMA5.NCF" nlmexec 1, NWUPDATE\CPQICMD SetVar CPQICMDAddText, "\#RCONAG6.NLM is required by Console Manager in ConsoleOne and by RConsoleJ" nlmexec 1, NWUPDATE\CPQICMD SetVar CPQICMDAddText, "\#LOAD SPXS" nlmexec 1, NWUPDATE\CPQICMD SetVar CPQICMDAddText, "\#LOAD RCONAG6.NLM" nlmexec 1, NWUPDATE\CPQICMD

ConsoleOne support pulled because mouse requires configuration.

Display 2, "Preparing for ConsoleOne load at next boot."

SetVar CPQICMDAddText, "C1START

nlmexec 1, NWUPDATE\CPQICMD

 SetVar CPQICMDAddText, "\; End of modifications made by the migration script." nlmexec 1, NWUPDATE\CPQICMD

Display 2, "Updating AUTOEXEC.NCF - complete."

Label EndProcUpdateAUTOEXEC

;---------------------------------------------------------------------------

;---------------------------------------------------------------------------

; Disable Third Party Applications

They will be manually enabled after migration is complete ; \* Sample

;---------------------------------------------------------------------------

Label ProcDisableThirdPartyApps GotoIfNEqual %{true}, %{FlagDisableThirdPartyApps}, EndProcDisableThirdPartyApps

Display 2, "Disabling any Third Party Applications."

 ; Note updates in migration log file SetVar CPQICMDFile, "%{LOGFILE}" SetVar CPQICMDCommand, "AppendText" SetVar CPQICMDAddText, "Third party applications disabled:" nlmexec 1, NWUPDATE\CPQICMD SetVar CPQICMDAddText, " SAMPLE.NLM" nlmexec 1, NWUPDATE\CPQICMD

 ; Perform updates on AUTOEXEC ; The file being processed<br>SetVar CPQICMDFile, "%{NWSYSTEM}\\AUTOEXEC.NCF" ; The command being processed SetVar CPQICMDCommand, "PrependLineWithText" ; The text to insert in the process SetVar CPQICMDAddText, "\; REM-Enable Later: " ; The text to insert before in the process (whitespace ignored) SetVar CPQICMDSearchText, "LOAD SAMPLE.NLM ; Launch the process nlmexec 1, NWUPDATE\CPQICMD

Display 2, "Disabling any Third Party Applications - complete."

Label EndProcDisableThirdPartyApps

SetVar FlagEnableMouseCOM1, %{false}

;--------------------------------------------------------------------------- ; Enable Mouse support through the PS/2 mouse port

;---------------------------------------------------------------------------

;--------------------------------------------------------------------------- Label ProcEnableMousePS2

GotoIfNEqual %{true}, %{FlagEnableMousePS2}, EndProcEnableMousePS2

Display 2, "Enabling PS/2 Mouse support."

 ; Note updates in migration log file SetVar CPQICMDFile, "%{LOGFILE}' SetVar CPQICMDCommand, "AppendText" SetVar CPQICMDAddText, "Enabled PS/2 mouse support" nlmexec 1, NWUPDATE\CPQICMD

; MOUSE.CFG

 ; Assures that "-mp PS/2 -md PS/2" is in SYS:JAVA\NWGFX\MOUSE.CFG SetVar CPQICMDFile, "%{NWSYS}\\JAVA\\NWGFX\\MOUSE.CFG" SetVar CPQICMDCommand, "PrependLineWithText" SetVar CPQICMDAddText, "\# " SetVar CPOICMDSearchText, "-mp nlmexec 1, NWUPDATE\CPQICMD SetVar CPQICMDCommand, "AppendText" SetVar CPQICMDAddText, "-mp PS/2 -md PS/2" nlmexec 1, NWUPDATE\CPQICMD

 ; PRE\_SRV.NCF ; Assures that "LOAD AIO" is in SYS:JAVA\NWGFX\PRE\_SRV.NCF Assures that "LOAD AIOPS2" is in SYS:JAVA\NWGFX\PRE\_SRV.NCF SetVar CPQICMDFile, "%{NWSYS}\\JAVA\\NWGFX\\PRE\_SRV.NCF" SetVar CPQICMDCommand, "PrependLineWithText" SetVar CPQICMDAddText, "\# " SetVar CPQICMDSearchText, "AIOCOMX" nlmexec 1, NWUPDATE\CPQICMD SetVar CPQICMDSearchText, "LOAD AIOCOMX" nlmexec 1, NWUPDATE\CPQICMD SetVar CPQICMDSearchText, "AIOPS2" nlmexec 1, NWUPDATE\CPQICMD SetVar CPQICMDSearchText, "LOAD AIOPS2"

 nlmexec 1, NWUPDATE\CPQICMD SetVar CPQICMDSearchText, "AIO"

 nlmexec 1, NWUPDATE\CPQICMD SetVar CPQICMDSearchText, "LOAD AIO" nlmexec 1, NWUPDATE\CPQICMD SetVar CPQICMDCommand, "AppendText"<br>SetVar CPOICMDAddText. "AIO" SetVar CPQICMDAddText, nlmexec 1, NWUPDATE\CPQICMD SetVar CPQICMDAddText, "AIOPS2" nlmexec 1, NWUPDATE\CPQICMD

Display 2, "Enabling PS/2 Mouse support - complete."

;---------------------------------------------------------------------------

Label EndProcEnableMousePS2

;--------------------------------------------------------------------------- ; Enable Mouse support through the COM1 port ;--------------------------------------------------------------------------- Label ProcEnableMouseCOM1 GotoIfNEqual %{true}, %{FlagEnableMouseCOM1}, EndProcEnableMouseCOM1 Display 2, "Enabling COM1 Mouse support." ; Note updates in migration log file SetVar CPQICMDFile, "%{LOGFILE}" SetVar CPQICMDCommand, "AppendText" SetVar CPQICMDAddText, "Enabled COM1 mouse support" nlmexec 1, NWUPDATE\CPQICMD ; MOUSE.CFG ; Assures that "-mp Microsoft -md COM1" is in SYS:JAVA\NWGFX\MOUSE.CFG SetVar CPQICMDFile, "%{NWSYS}\\JAVA\\NWGFX\\MOUSE.CFG" SetVar CPQICMDCommand, "PrependLineWithText" SetVar CPQICMDAddText, "\# " SetVar CPQICMDSearchText, "-mp nlmexec 1, NWUPDATE\CPQICMD SetVar CPQICMDCommand, "AppendText" SetVar CPQICMDAddText, "-mp Microsoft -md COM1" nlmexec 1, NWUPDATE\CPQICMD ; PRE\_SRV.NCF ; Assures that "LOAD AIO" is in SYS:JAVA\NWGFX\PRE\_SRV.NCF Assures that "AIOCOMX port=3F8 int=4 name=COM1" is in SYS:JAVA\NWGFX\PRE\_SRV.NCF SetVar CPQICMDFile, "%{NWSYS}\\JAVA\\NWGFX\\PRE\_SRV.NCF" SetVar CPQICMDCommand, "PrependLineWithText" SetVar CPQICMDAddText, "\# " SetVar CPQICMDSearchText, "AIOCOMX" nlmexec 1, NWUPDATE\CPQICMD SetVar CPQICMDSearchText, "LOAD AIOCOMX" nlmexec 1, NWUPDATE\CPQICMD SetVar CPQICMDSearchText, "AIOPS2" nlmexec 1, NWUPDATE\CPQICMD SetVar CPQICMDSearchText, "LOAD AIOPS2" nlmexec 1, NWUPDATE\CPQICMD SetVar CPQICMDSearchText, "AIO" nlmexec 1, NWUPDATE\CPQICMD SetVar CPQICMDSearchText, "LOAD AIO" nlmexec 1, NWUPDATE\CPQICMD SetVar CPQICMDCommand, "AppendText" SetVar CPQICMDAddText, "AIO" nlmexec 1, NWUPDATE\CPQICMD ; The following command contains COM port parameters which can be changed ; a similar procedure would be used if a serial mouse were on COM2 SetVar CPQICMDAddText, "AIOCOMX port=3F8 int=4 name=COM1" nlmexec 1, NWUPDATE\CPQICMD

Display 2, "Enabling COM1 Mouse support - complete."

;---------------------------------------------------------------------------

;---------------------------------------------------------------------------

Label EndProcEnableMouseCOM1

; Automatically Reboot the server

;--------------------------------------------------------------------------- Label ProcRebootServer

GotoIfNEqual %{true}, %{FlagRebootServer}, EndProcRebootServer SetVar CPQICMDFile, "%{LOGFILE}" SetVar CPQICMDCommand, "AppendText" SetVar CPQICMDAddText, "Automatic server reboot" nlmexec 1, NWUPDATE\CPQICMD

 GotoIfEqual %{PI\_OSMajorVersion}, 4, RebootServerUsingNCF GotoIfEqual %{PI\_OSMajorVersion}, 5, RebootServerUsingCommand Goto EndProcRebootServer

 Label RebootServerUsingCommand Console 'reset server',0 Goto EndProcRebootServer

 Label RebootServerUsingNCF ; Erase existing REBOOT.NCF file EraseFile 0, NWSYSTEM, NWUPDATE\\REBOOT.NCF, '', '' ; Generate a REBOOT.NCF file<br>SetVar CPQICMDFile, "SYS "SYSTEM\\NWUPDATE\\REBOOT.NCF" SetVar CPQICMDCommand, "AppendText" SetVar CPQICMDAddText, "\; REBOOT.NCF generated by NetWare 5 migration script" nlmexec 1, NWUPDATE\CPQICMD SetVar CPQICMDAddText, "REMOVE DOS" nlmexec 1, NWUPDATE\CPQICMD SetVar CPQICMDAddText, "Delay 2" nlmexec 1, NWUPDATE\CPQICMD SetVar CPQICMDAddText, "DOWN" nlmexec 1, NWUPDATE\CPQICMD SetVar CPQICMDAddText, "Delay 2" nlmexec 1, NWUPDATE\CPQICMD SetVar CPQICMDAddText, "EXIT" nlmexec 1, NWUPDATE\CPQICMD SetVar CPQICMDAddText, "Delay 2" nlmexec 1, NWUPDATE\CPQICMD ; run REBOOT.NCF

 Console 'NWUPDATE\\reboot.ncf',0 Delay 10 Goto EndProcRebootServer

;---------------------------------------------------------------------------

Label EndProcRebootServer

Label EndScript SetVar CPQICMDFile, "%{LOGFILE}" SetVar CPQICMDCommand, "AppendText" SetVar CPQICMDAddText. nlmexec 1, NWUPDATE\CPQICMD<br>SetVar CPQICMDAddText, "............ .....Migration script complete..................." nlmexec 1, NWUPDATE\CPQICMD SetVar CPQICMDAddText, "" nlmexec 1, NWUPDATE\CPQICMD

 GotoIfNEqual %{true}, %{FlagDebug}, EndEndScript Display 0, "ÿÿÿÿÿÿÿÿÿÿÿÿÿÿÿÿÿÿÿÿÿÿÿÿÿÿ"; causes a pause for <enter> Label EndEndScript

\_